# Appendixes

PID\_00148394

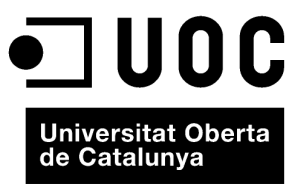

www.uoc.edu

© 2009, FUOC. Se garantiza permiso para copiar, distribuir y modificar este documento según los términos de la GNU Free<br>Documentation License, Version 1.2 o cualquiera posterior publicada por la Free Software Foundation, s

# **Index**

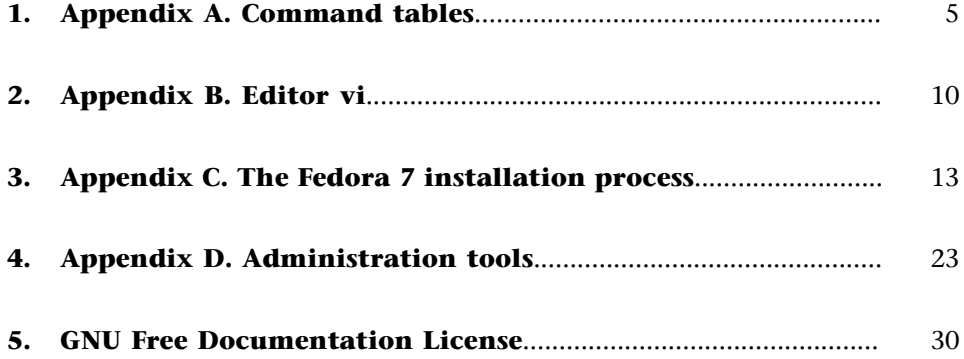

# <span id="page-4-0"></span>**1. Appendix A. Command tables**

# **A.1.Filesystem**

Figure A.1

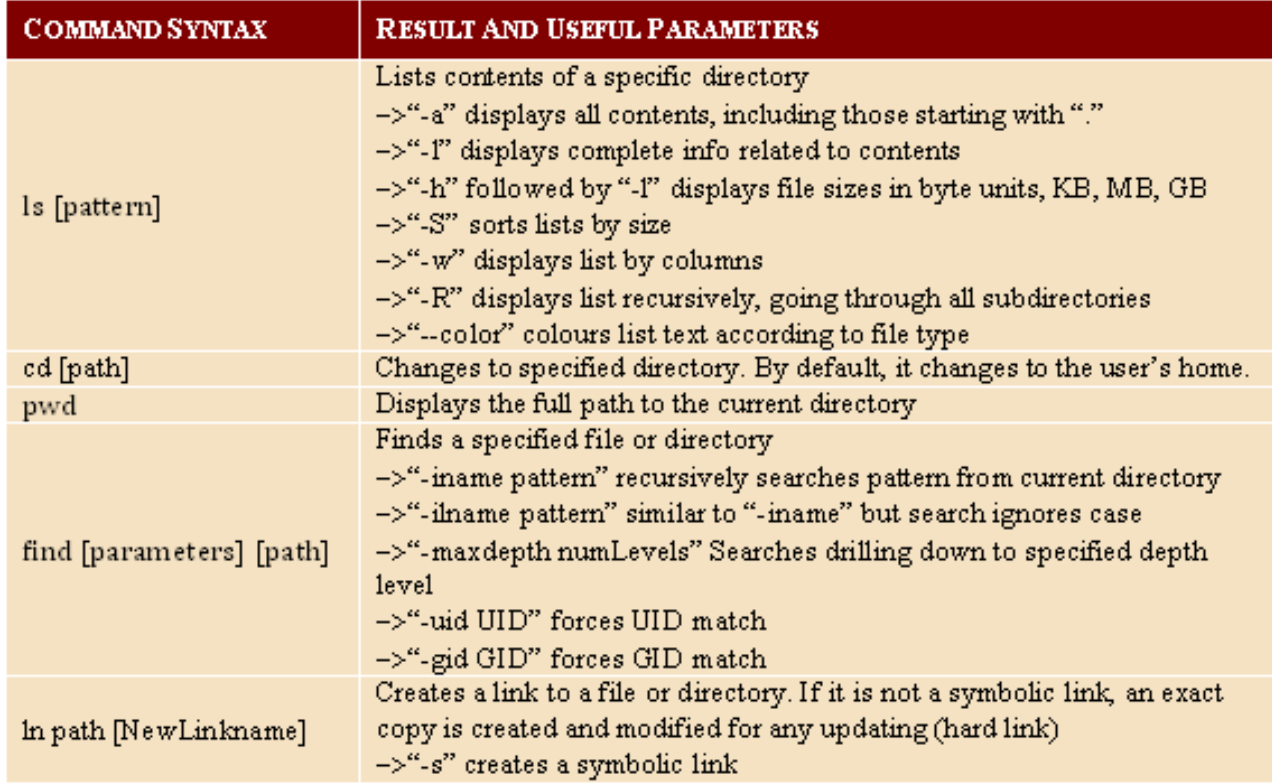

# A.2. System's help function

# Figure A.2

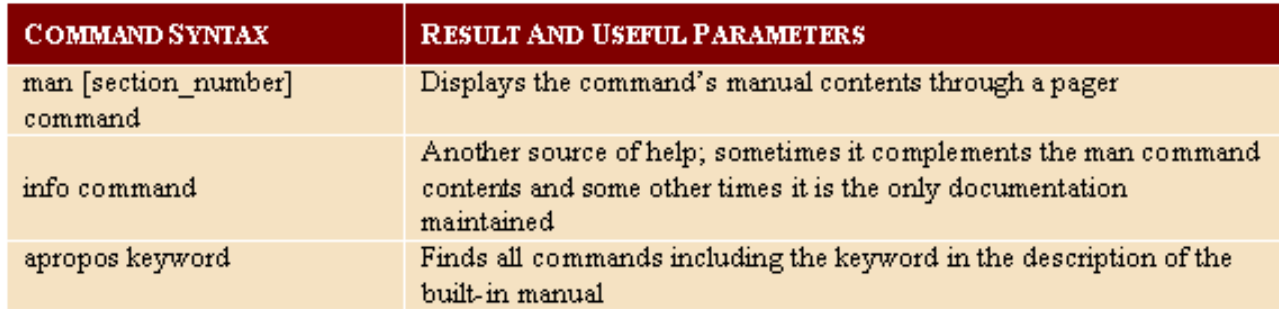

# A.3. File permissions

## Figure A.3

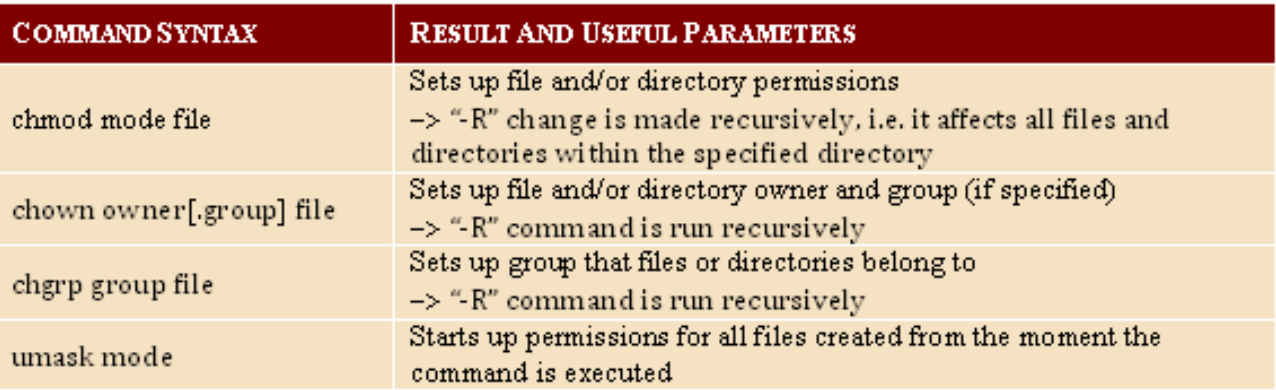

# A.4. Copying and deleting files

## Figure A.4

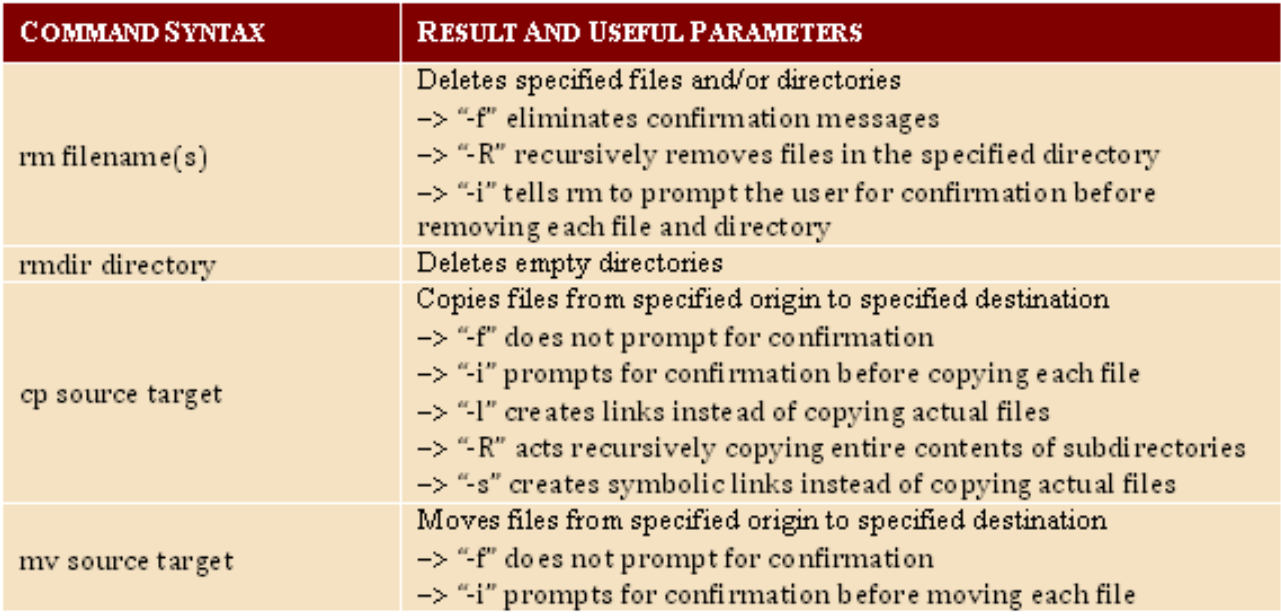

# A.5. Shutdown or restart

Figure A.5

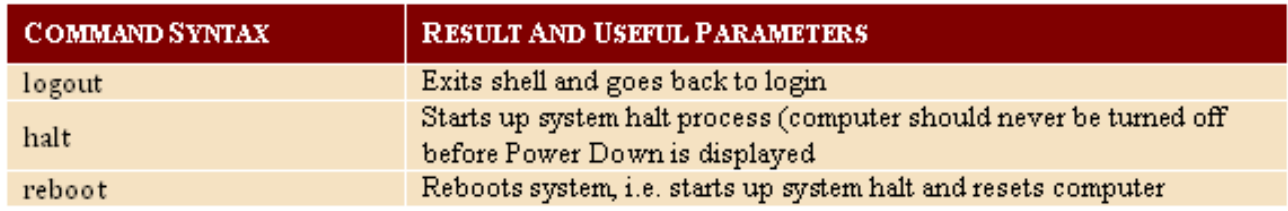

# **A.6. Operations with files**

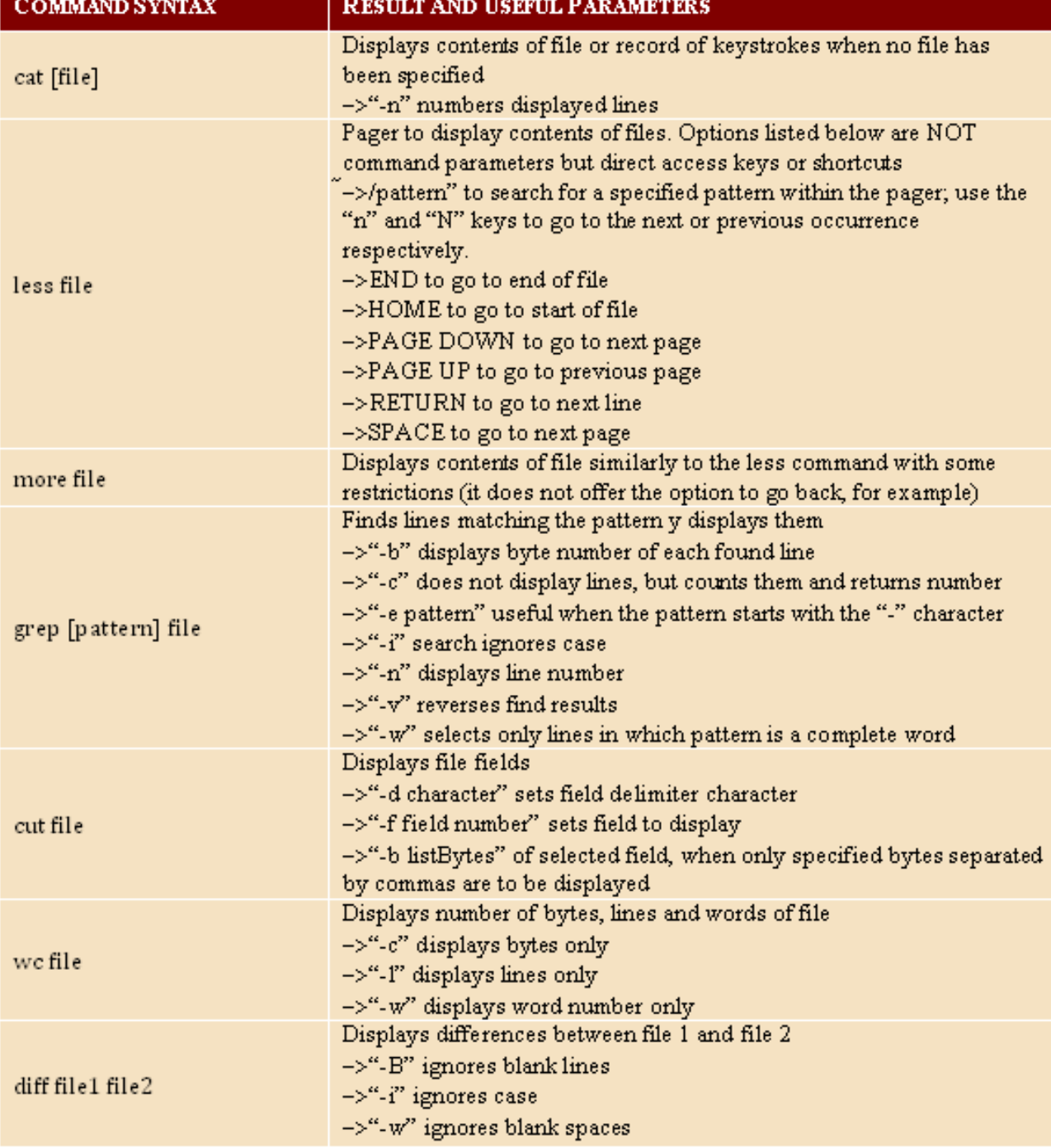

# **A.7.Filecompressionandsecuritycopies**

# Figure A.7

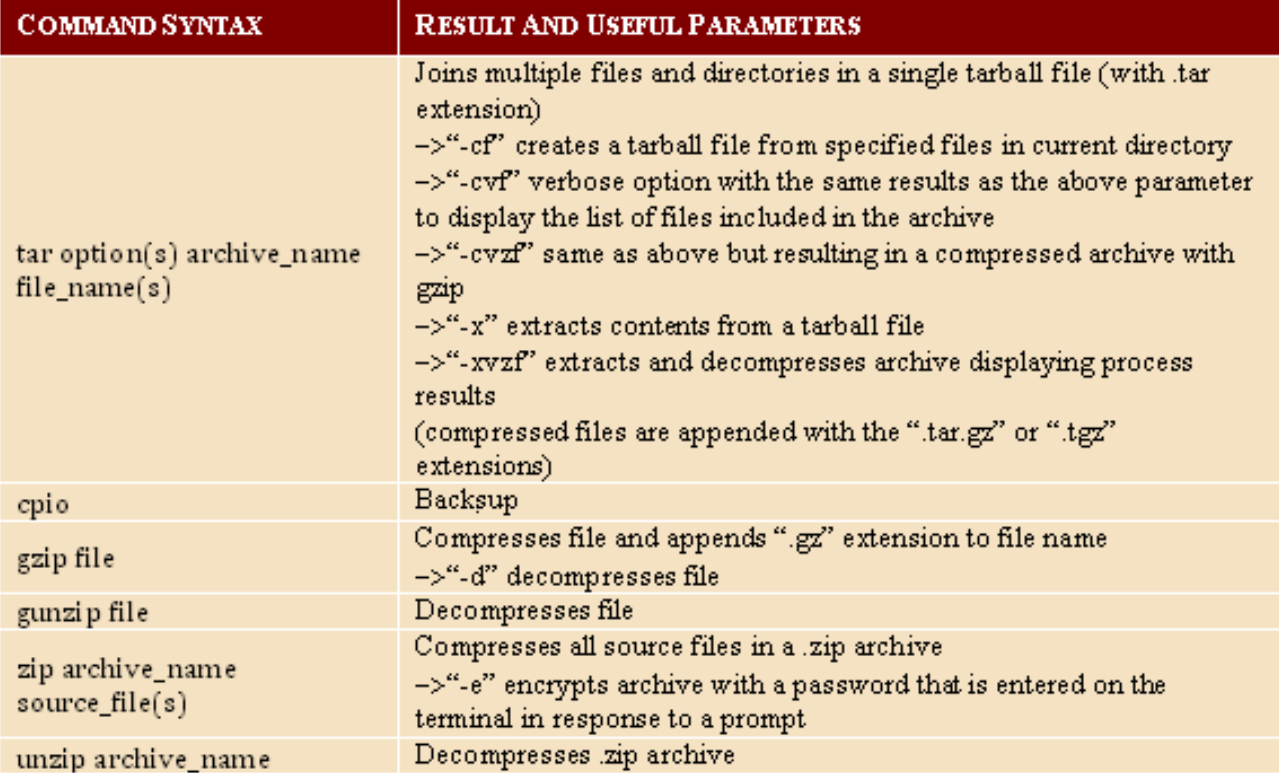

# **A.8.Diskoperations**

# Figure A.8

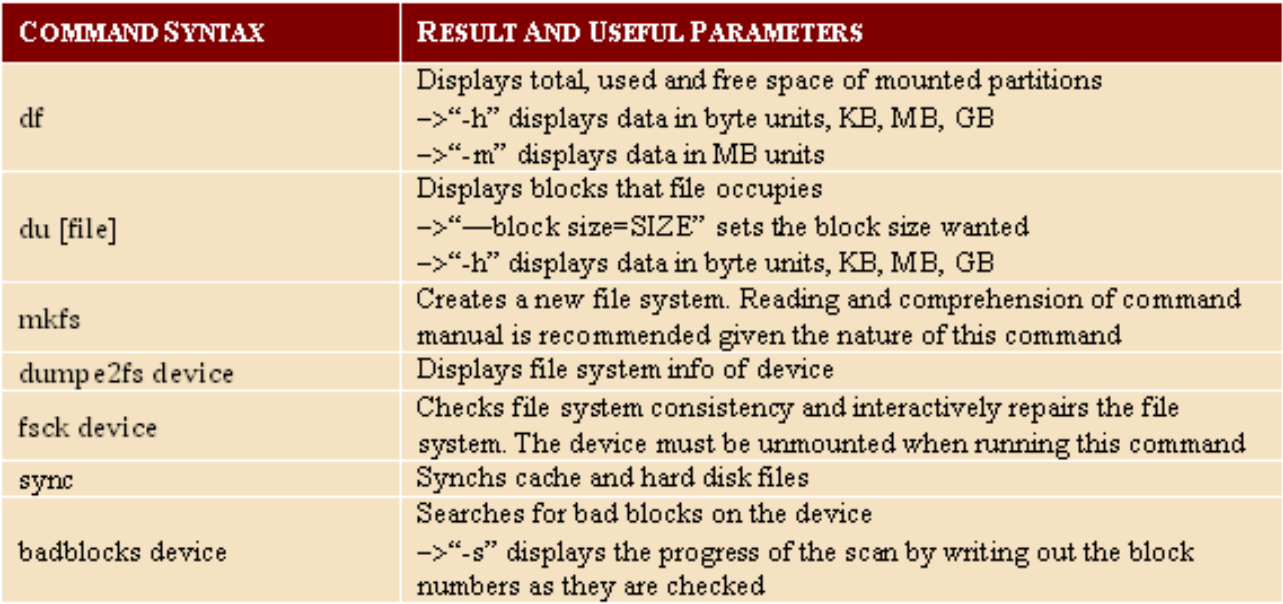

# A.9. Users and groups

# Figure A.9

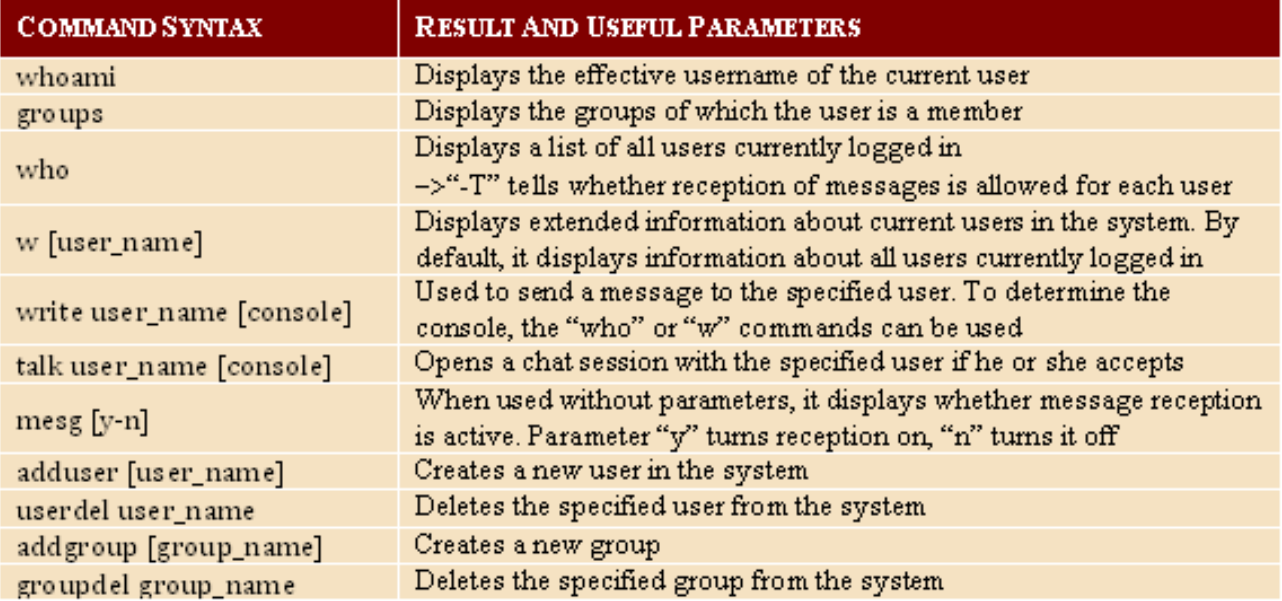

# A.10. Manage processes

# Figure A.10

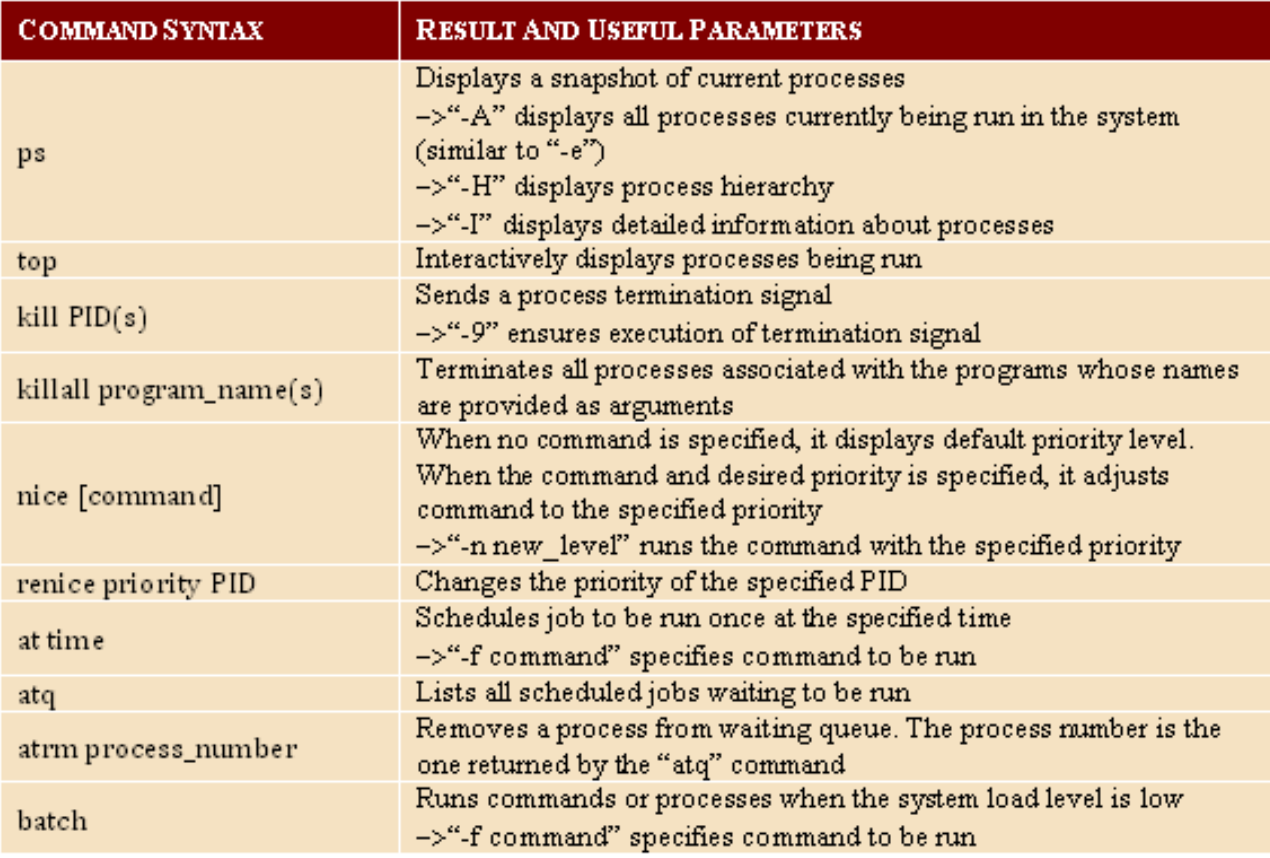

# <span id="page-9-0"></span>**2. Appendix B. Editor vi**

#### **B.1.Introduction**

Knowing how to use a text editor is essential for users who want to edit or modify the system's files. Although there are hundreds of different editors, editor vi has always been the default editor in systems like UNIX. Although editor vi can seem like a very simple editor at first, as we get used to its commands, we will find that it has very many utilities that make it extremely easy to handle the files. Although there are other editors that are more useful for long painstaking tasks (such as programming), most system administrators use editor vi for many of the administration tasks. The fact that it is a text editor (which means that it can be used in the system's console) and the fact that it is available for all systems make editor vi the ideal editor in UNIX environments.

#### **Vim**

In GNU/Linux, it is more common to use vim (Vi IMproved), which is 99.9% compatible with vi but adds a few more functionalities.

To call up vi, we can use any of the methods shown in the following table:

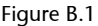

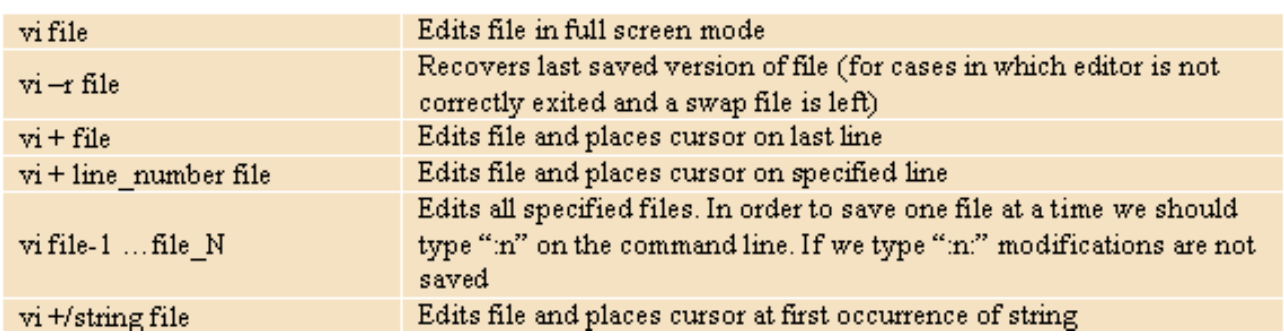

#### **B.2. Modes of editor vi**

Editor vi can be used in two ways: normal mode and insert mode. In normal mode, everything that we write will be interpreted by the editor to carry out specific actions, whereas insert mode is used to modify the contents of the file. When we open vi, the default mode is normal mode. To change to the insert mode, we can use any of the keys on the following table:

Figure B.2

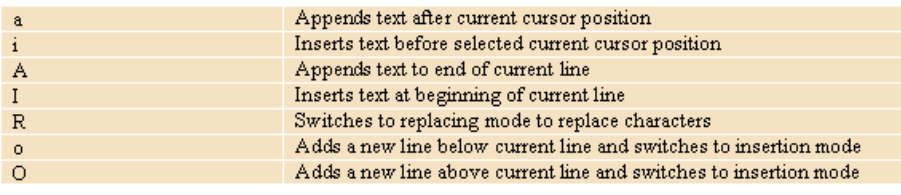

We can use the Esc key to return to normal mode. In the insert mode, the only thing that we can do is write text, delete it or move along the text using the PgDn and PgUp keys. We can carry out all sorts of operations in normal mode. The following table shows some of the most common ones:

#### Figure B.3

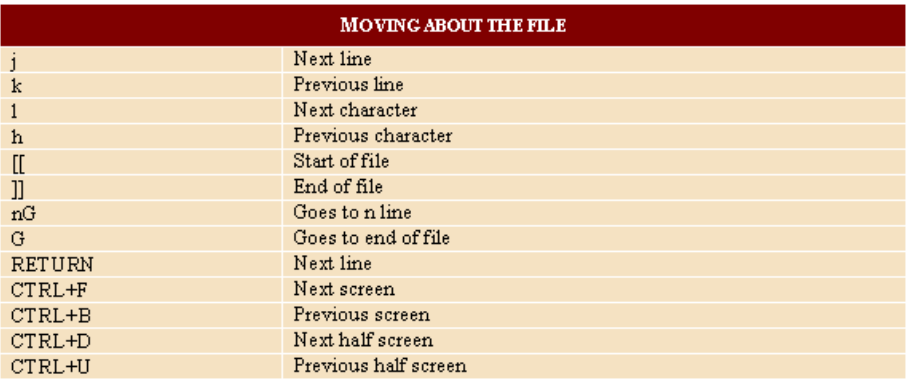

#### Figure B.4

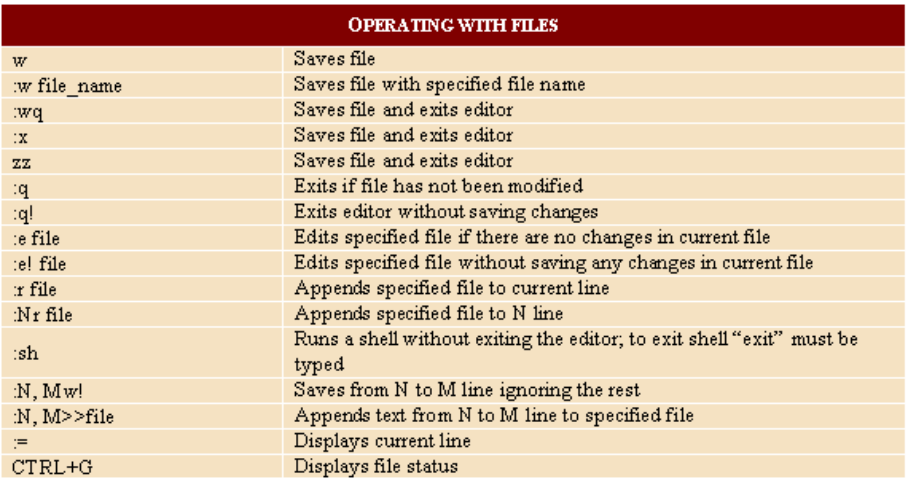

#### Figure B.5

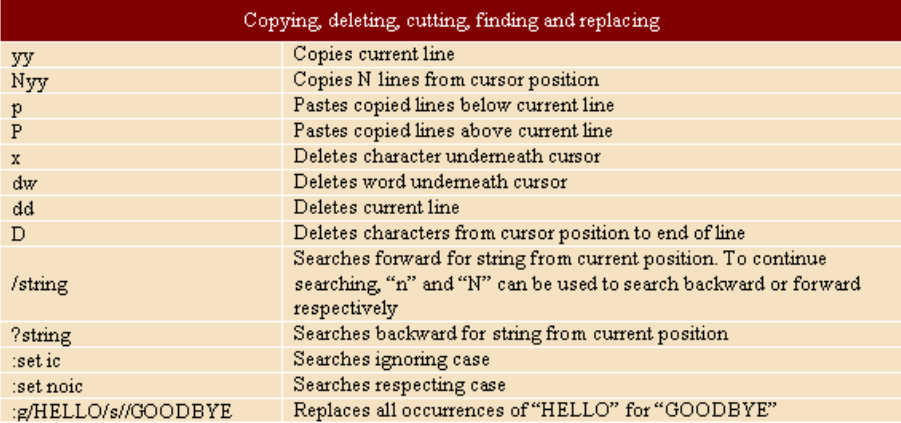

We will see the commands that we write, which will run when we press the Return key, in the line under the editor. In addition, most of these commands can be repeated: all we have to do is write the number of times that we want

them to run before the command. For example, dd deletes the current line; If we were to use 3dd instead of the existing line, the three following lines would be deleted.

# <span id="page-12-0"></span>**3. Appendix C. The Fedora 7 installation process**

#### **C.1.Introduction**

The purpose of this appendix is to provide a general idea of the basic steps that must be taken in order to install Fedora 7. We assume that readers have the basic knowledge gained throughout the module and that they are familiar with the installation of Debian Etch. The theoretical knowledge that one must have in order to install either of these systems is practically identical; Consequently, this appendix focuses only on putting the theoretical knowledge into practice and we will only highlight the differences between the two installation processes.

#### **C.2. Starting the installation**

As this distribution is very recent, only the English version of the installation was available at the time, which is why the screenshots are in English, but the process of the installation would be the same in any other language.

The first thing we have to do is download the DVD iso image from [http://](http://mirrors.fedoraproject.org/publiclist/Fedora/7) [mirrors.fedoraproject.org/publiclist/Fedora/7,](http://mirrors.fedoraproject.org/publiclist/Fedora/7) record it to a DVD and reboot the computer, telling it to boot up from the DVD. We must use the startup prompt to indicate that we wish to carry out an installation or update an existing system:

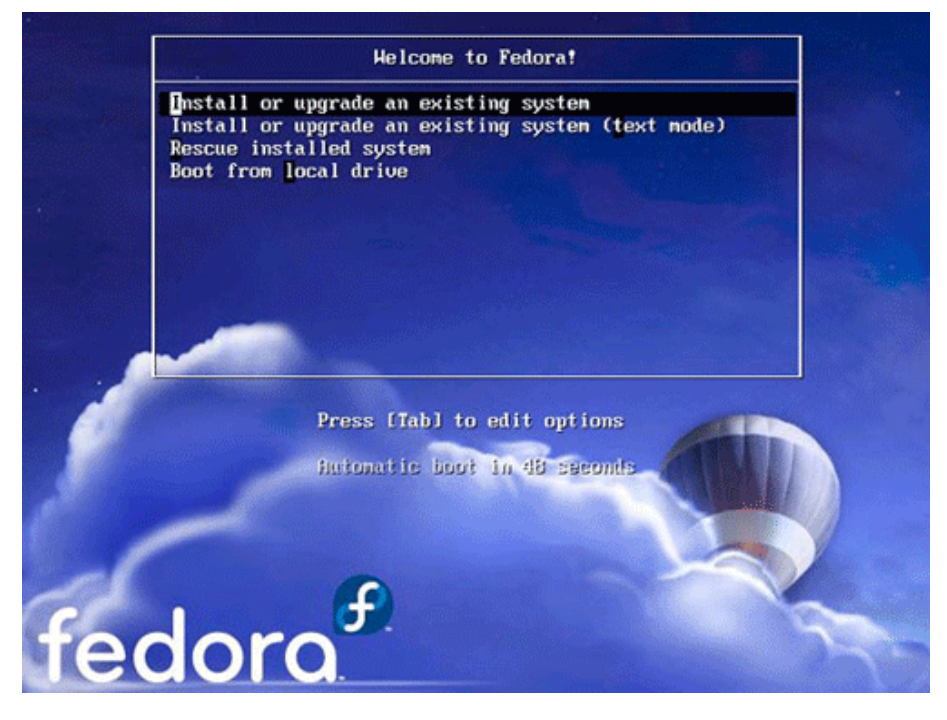

We would then highlight the correct language and click Next:

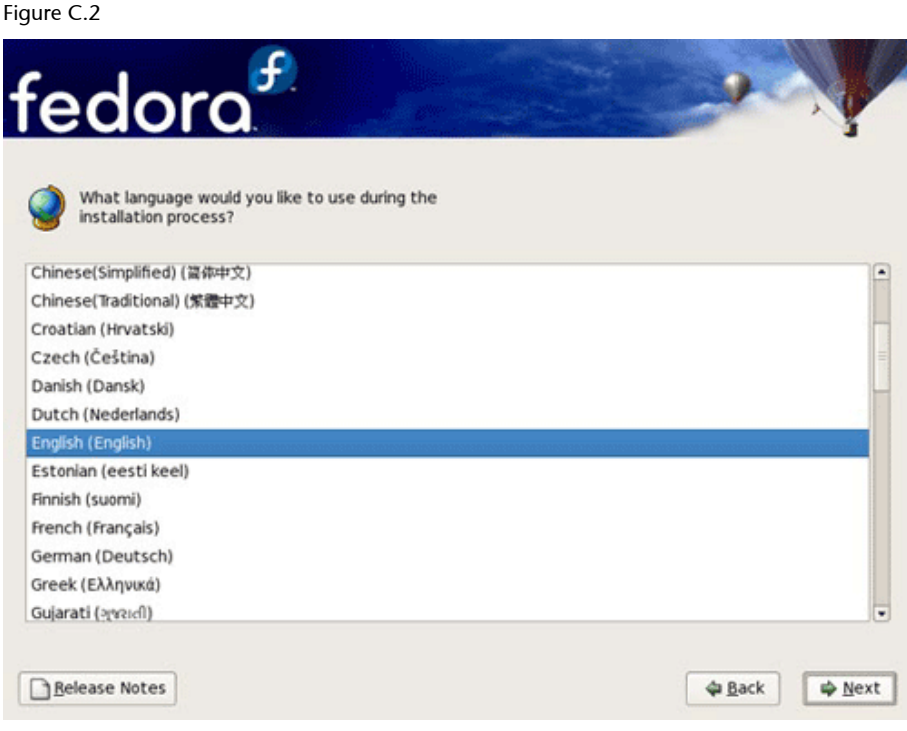

We would then set the keyboard layout:

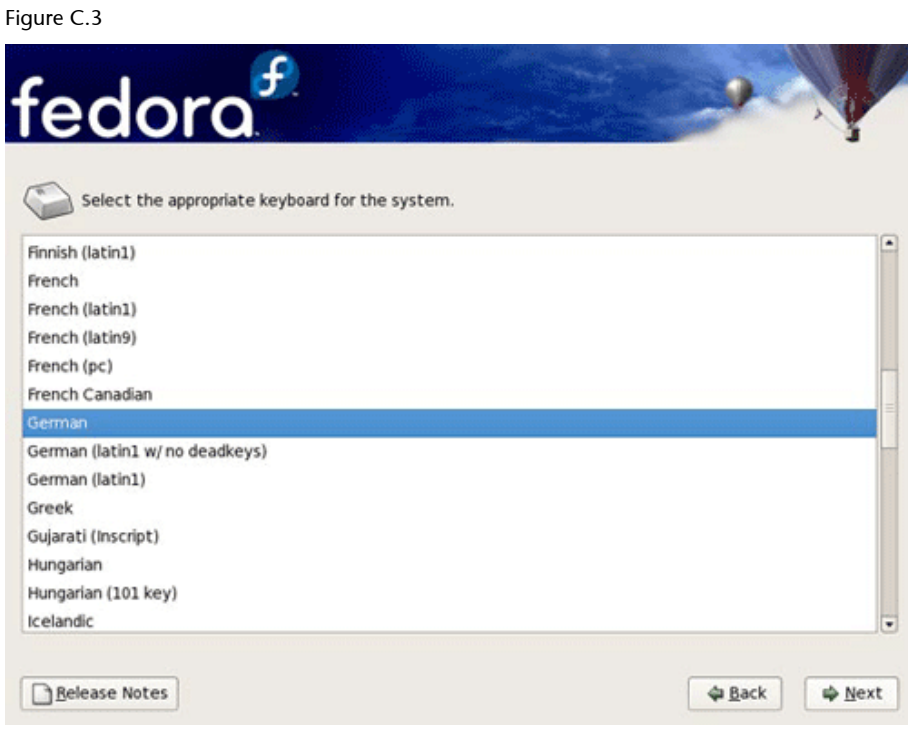

# **C.3. Hard disk partition**

The installation system will then propose partitioning the hard drive by default. Alternatively, we have the option of using Disk Druid to carry out this operation ourselves. This option is advisable, as the program is easy to use and

it will help us to structure the partition in accordance with our needs. If we already have a swap partition, even if it is from another system, we will not have to create a new one for this installation, as we can use the existing one, because only volatile-type information is stored on swap partitions.

We will then see a screen with the proposed layout for the partition:

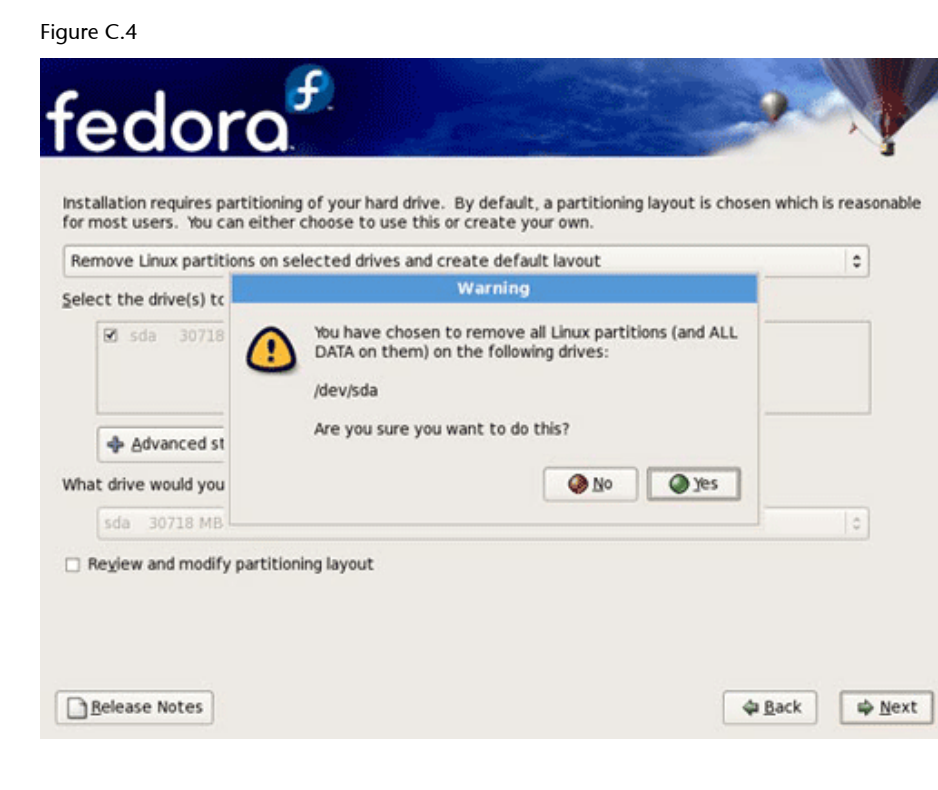

#### **C.4. Network configuration**

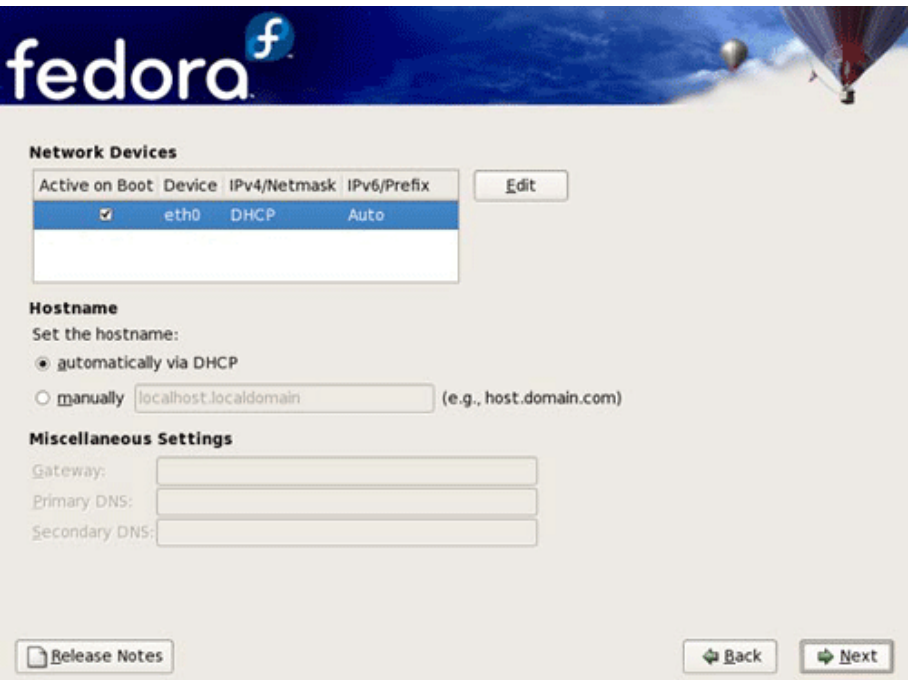

## **C.5. Selecting a time zone**

A map will then appear, on which we can specify our geographical position using the mouse.

Figure C.6

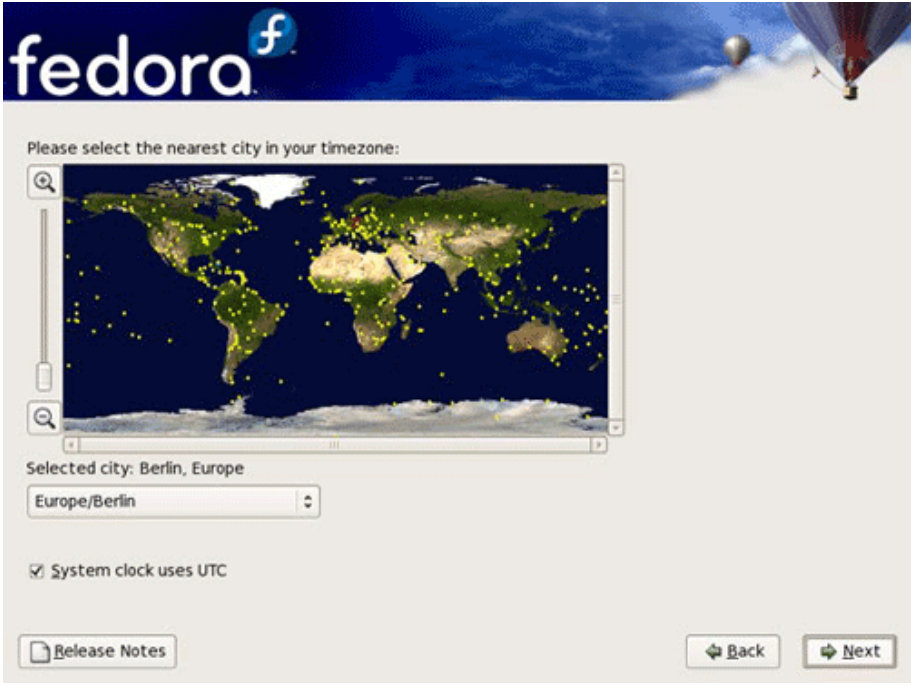

We will then be asked to set the root user password:

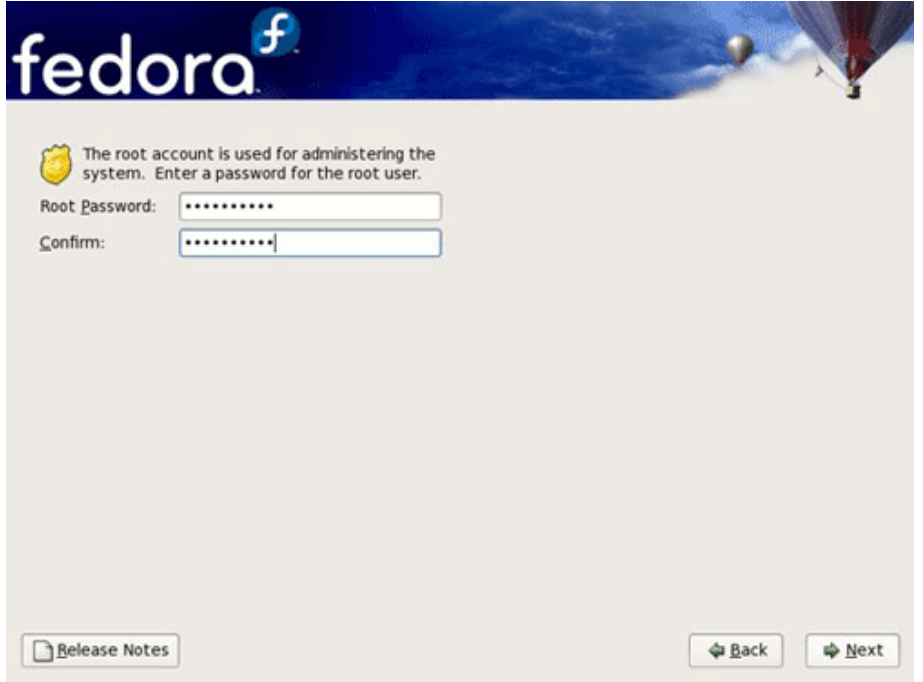

**C.6. Selecting the software that we want to install** 

We must then select the families of the applications that we wish to install and, within these, which applications we want to be installed in our system. Once again, we would urge users to refrain from installing massive applications, as these will clearly have a negative effect on the system's performance; we should only install the ones we know that we will use for certain, and we will gradually install the rest of the applications, as and when the need arises. It is advisable to leave the selections that are made for the graphical system enabled, if it is going to be used.

Figure C.8

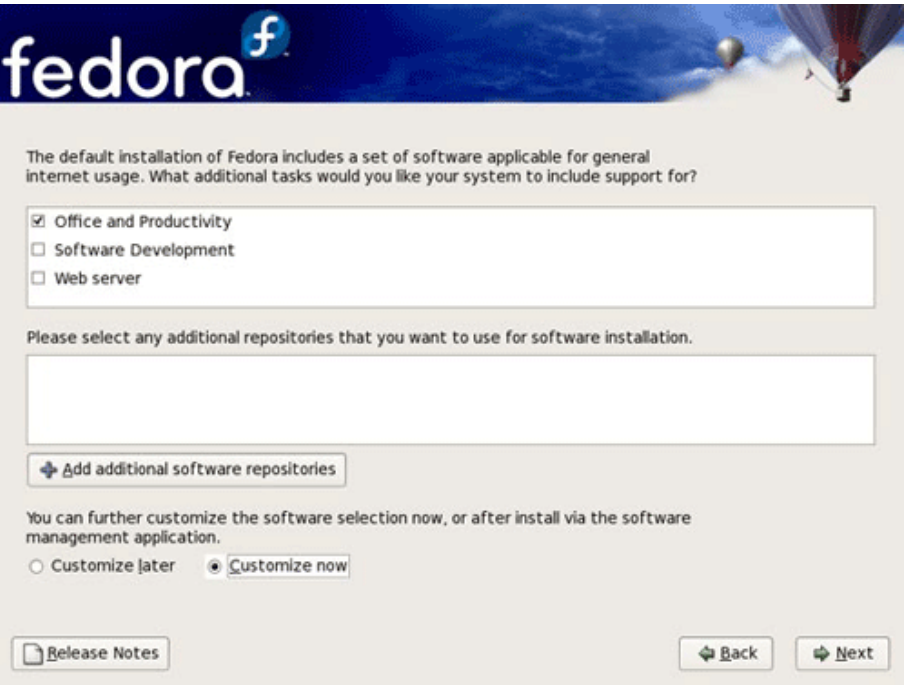

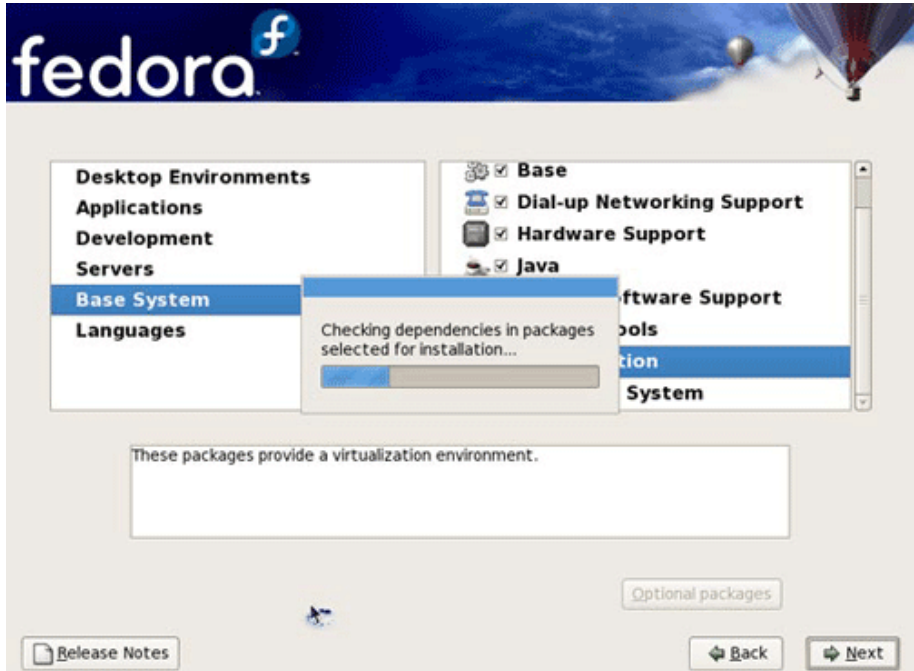

Once the selection process has finished, we will proceed with the installation of the whole system: formatting partitions, configuring devices and installing packages, using the information that has been provided. If we do not have enough space on the hard drive to install all the applications, we will be directed back to the configuration screen where we will either deselect some of the applications or allocate more space to the appropriate partition (this is normally located in the /home directory, which is where most of the data for repartitioning the disk are located and we will have to restart the installation process).

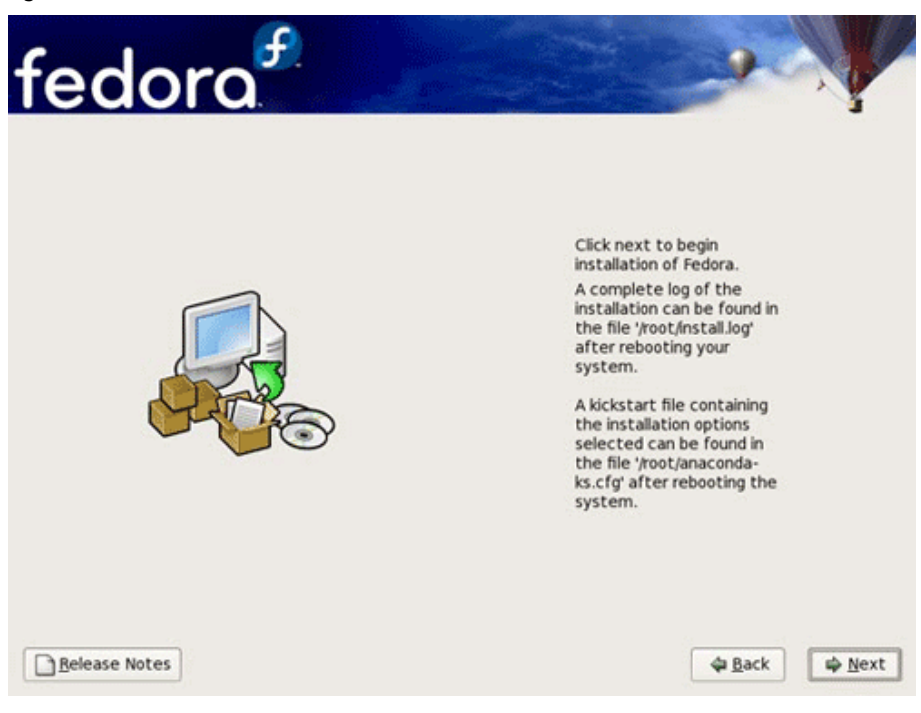

## Figure C.11

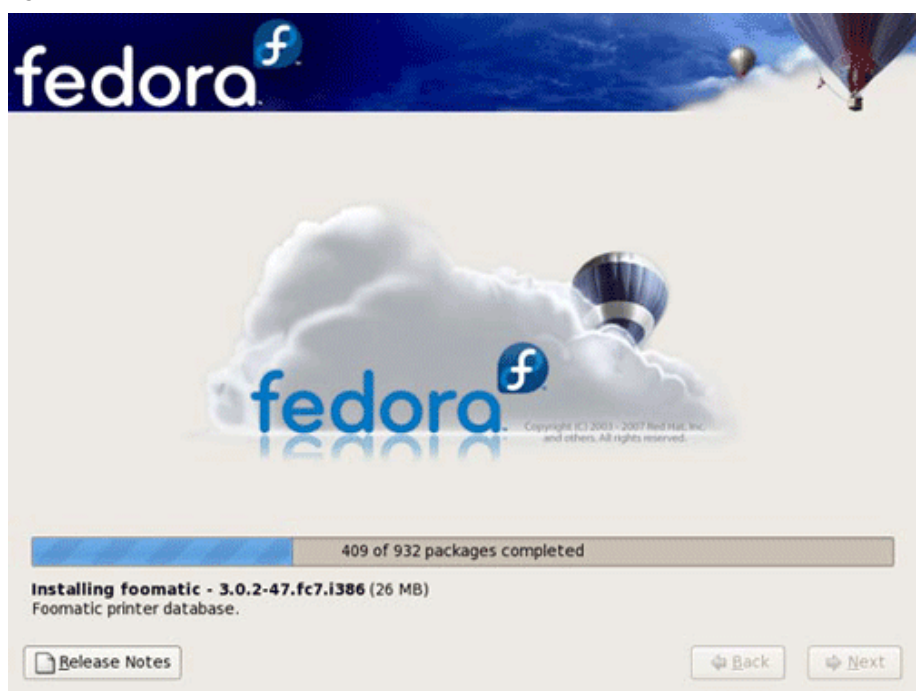

## **C.7.** Installation of the boot loader

When the data transfer process has finished, the post-installation process will automatically run and the boot loader will be installed, if applicable, and once these automatic processes have taken place, we will be asked if we want to create a boot disk, that will then be used to startup any new installation, if we have not installed the boot loader or we have not configured the one that was already installed properly.

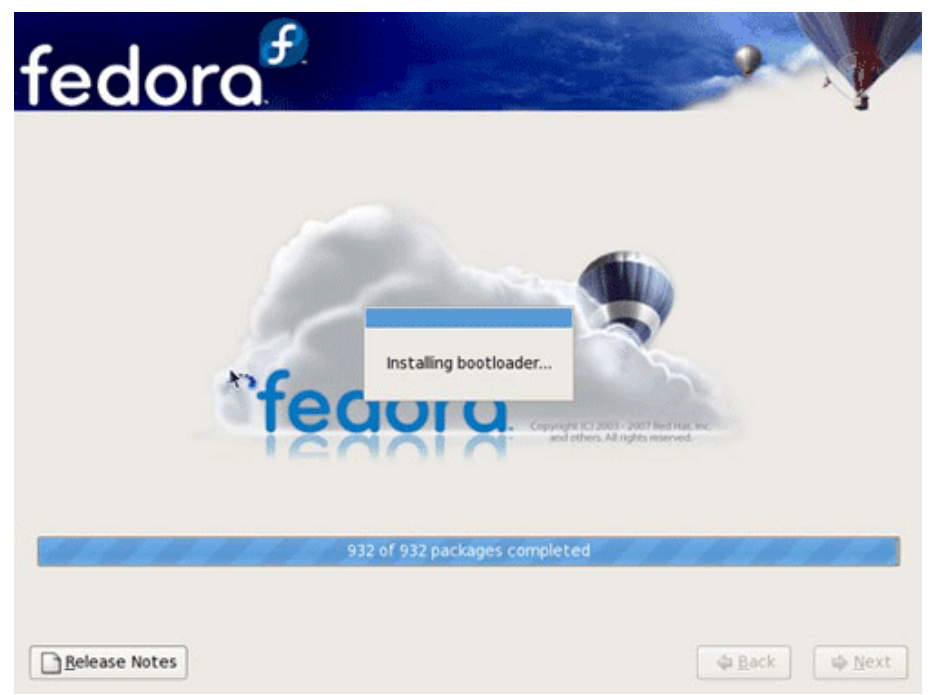

#### Completion of the installation:

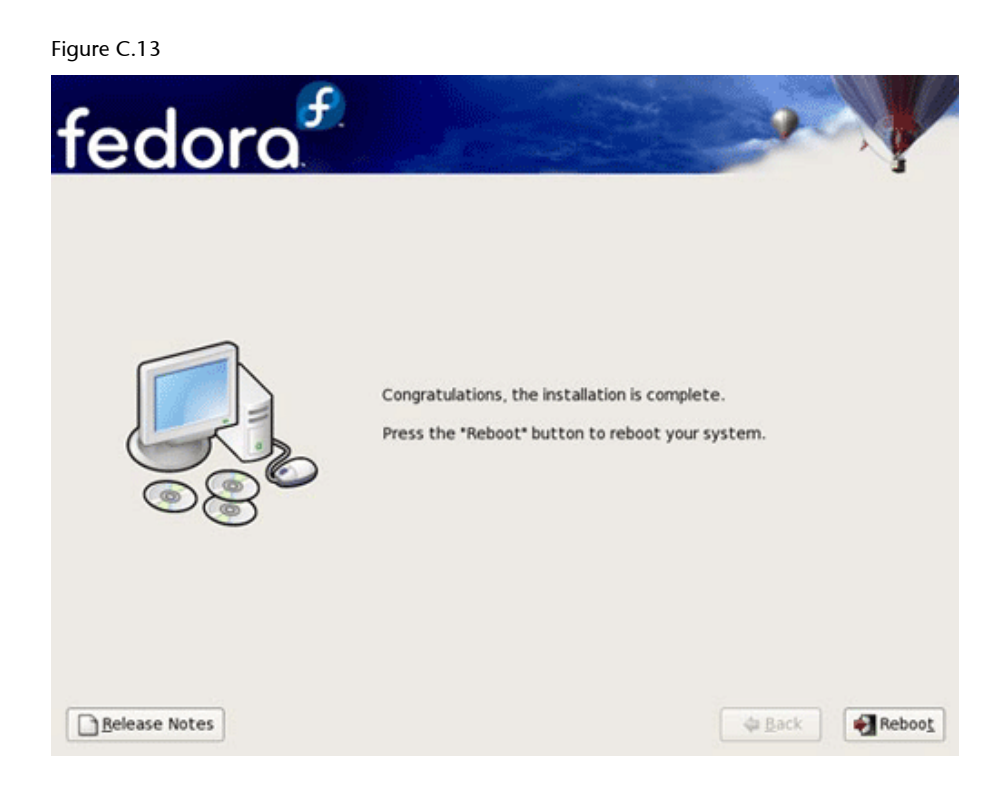

## **C.8.** First system boot

Figure C.14

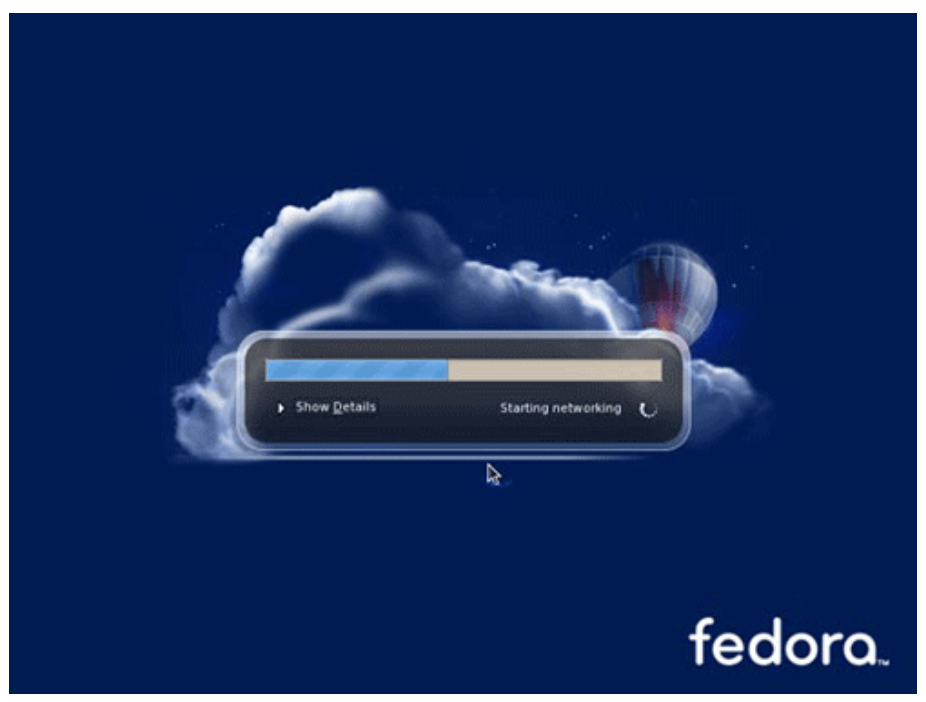

Before booting fully for the first time, we will have to use a setup agent to configure elements such as: The firewall, SELinux (a Fedora security feature), the date and time, the soundcard and the new system user account:

#### Figure C.15

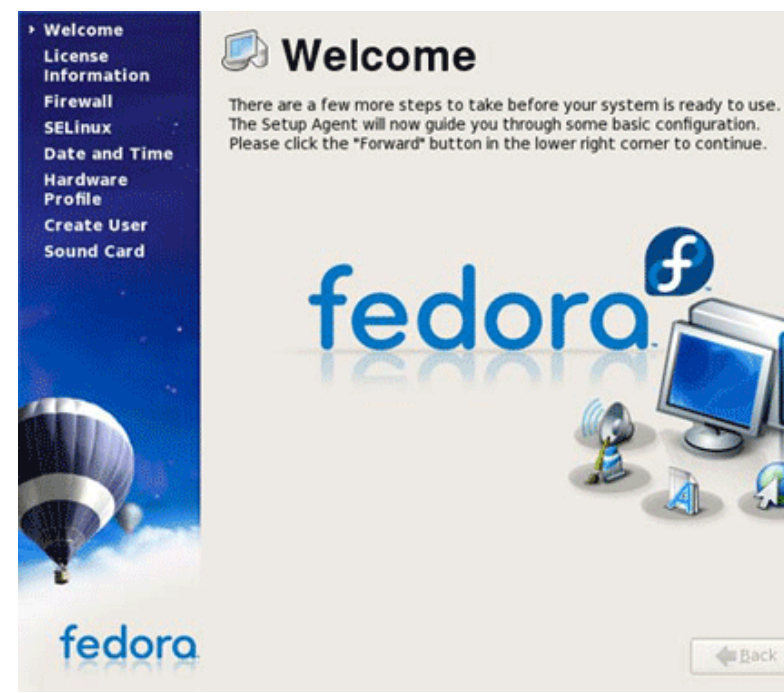

#### Figure C.16

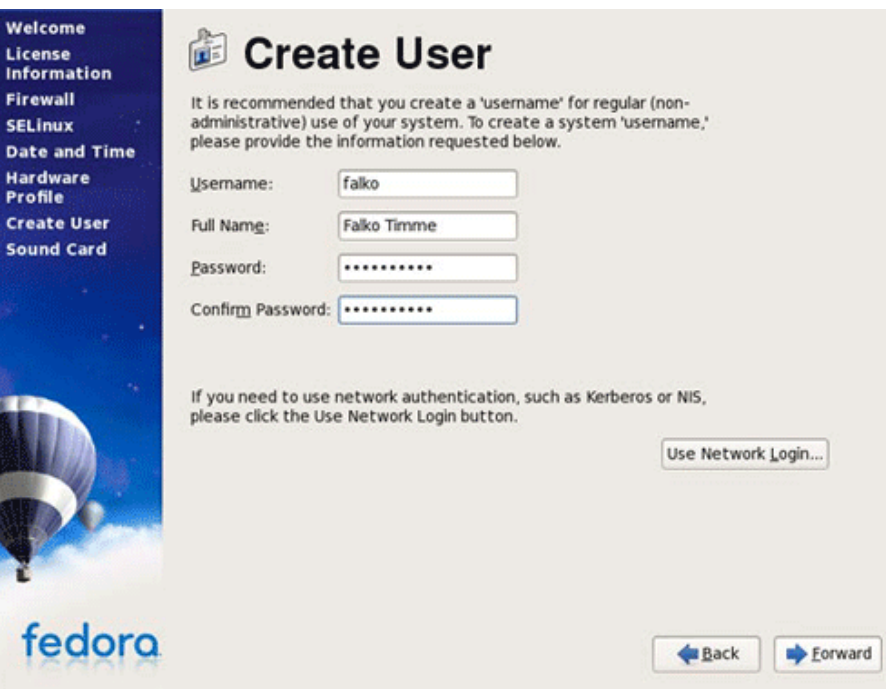

After rebooting the computer, we will be asked to enter the user name and password, before we can enter the system:

Back

**Exponent** 

## Figure C.17

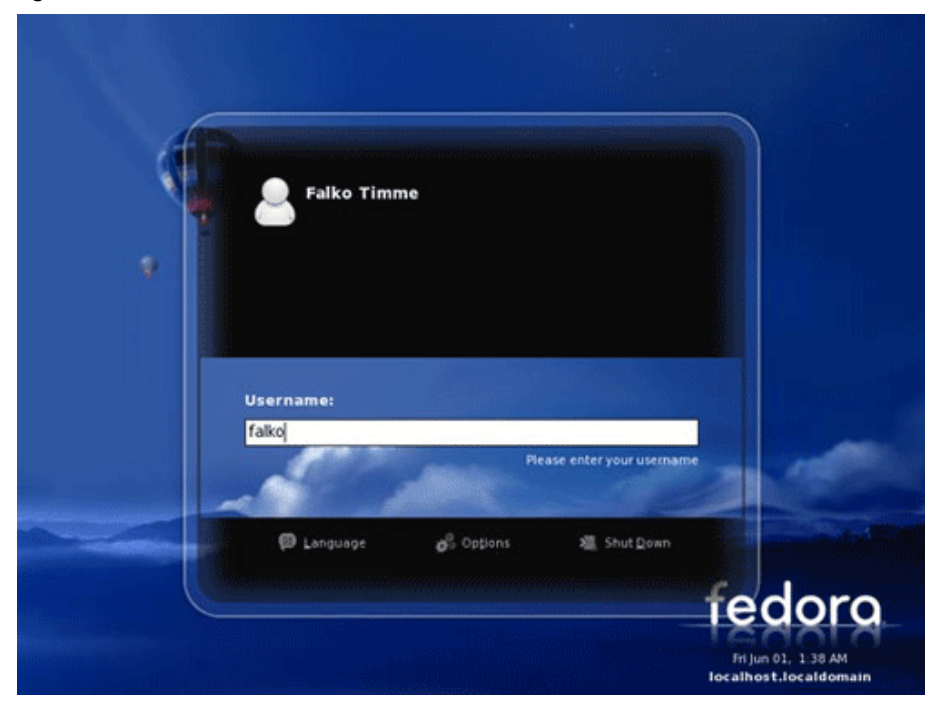

#### Figure C.18

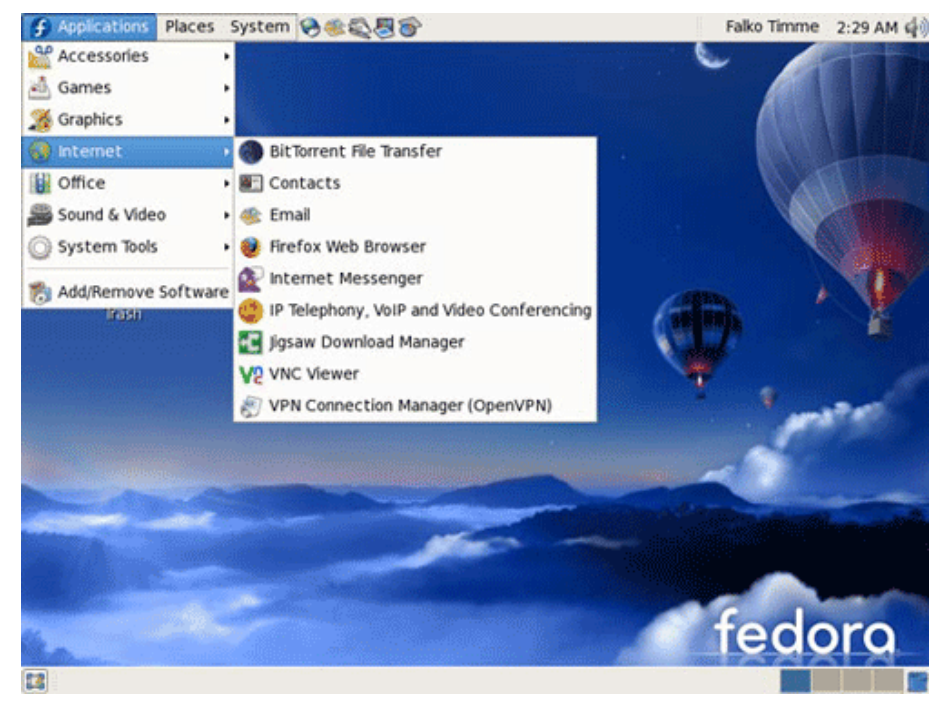

We recommend reading the website of the [Fedora project](http://fedoraproject.org) to learn how the package system works and so that you can check all of the available documentation.

#### <span id="page-22-0"></span>**D.1.Introduction**

When administrating a GNU/Linux system, it is necessary to be familiar with a large variety of different programs and applications. Although it is absolutely essential to read all the documents related to any application that we wish to install before installing it, in some cases, the configurations may be very, very complex. For this reason, certain administrative tools have been appearing over recent years, which are more intuitive and user-friendly and that allow us to handle many applications and services, in an easier way.

Generally, these global administration tools incorporate mechanisms for configuring and managing the basic aspects of the system and configuration files for the applications that we use. Although it is interesting to know that these tools exist, we should not rely on them when setting up the whole configuration of a server, for various reasons. Firstly, we need to remember that these programs do not always take into account all the possibilities available for these servers. This could mean that we might leave some option that is important for our needs without the proper configuration, that we could fail to take some security system into account etc. Secondly, we should not forget that, although the configuration environment may be more user-friendly and, generally, easier to use and manage, we should be aware of what is actually happening when we enable the options of the different programs and services that we are configuring. Although the environment is very intuitive, this does not mean that we should not know what each option means exactly. If we do not have extensive knowledge of the service that we are managing, it is very easy to create bugs that will lead to the system not working properly, security vulnerabilities etc. Finally, another reason for not using only these applications is that the system may fail or have bugs at some point, which will mean that we cannot use them; we may also have to administrate a system that simply does not have the applications. If we do not know some of the details of the configuration files of the applications that we use, we will have no way of dealing with any small problem that arises.

#### **Security of the administrative tools**

When we install some general administration tool, it is important to limit its use and ensure that it can only be accessed by the system's root user account; otherwise, any other user could modify some aspect of the system. Furthermore, we should also be very alert to any possible security vulnerabilities that may appear in them, as, because they have to manage the programs installed in the system, most of these tools may run with the root user's permissions, with the dangers that this involves.

For all these reasons, these tools should be used very carefully and by someone that knows exactly what they are modifying. In some cases, they can be very useful for us to see how some form of complicated configuration should be

carried out or for detecting any bugs we have created. We should use them as additional tools, which assist our administrative tasks, but never rely only on them.

All GNU/Linux distributions usually incorporate their own automatic administration tools. This feature clearly differentiates the different GNU/Linux distributions. In SuSE, for example, there is an application called Yast2, which allows us to carry out almost any operation that configures the system; RedHat incorporates very many different programs for configuring the network, the daemons, the application servers etc.; when installing a package in Debian, we are already able to startup a configuration based on the answers that we provide over various dialogue screens; some applications have their own scripts that make it possible to have faster standard configurations etc. Nevertheless, if we know what these applications are really doing and what files contain their configurations, it is much easier to solve any problems that arise with the system. Apart from these tools, which are unique to the distribution that we use, there are other more general tools that we can install in most existing distributions. Although there are a few dozens and each administrator must choose the one that they most like or that is most appropriate for their needs, we will discuss some of the most versatile and popular of these tools in this appendix. linuxconf and webmin.

#### **D.2.Linuxconf**

The general administration application linuxconf is based on an environment of text menus that we can use from any console in the system. The following figure shows the main menu:

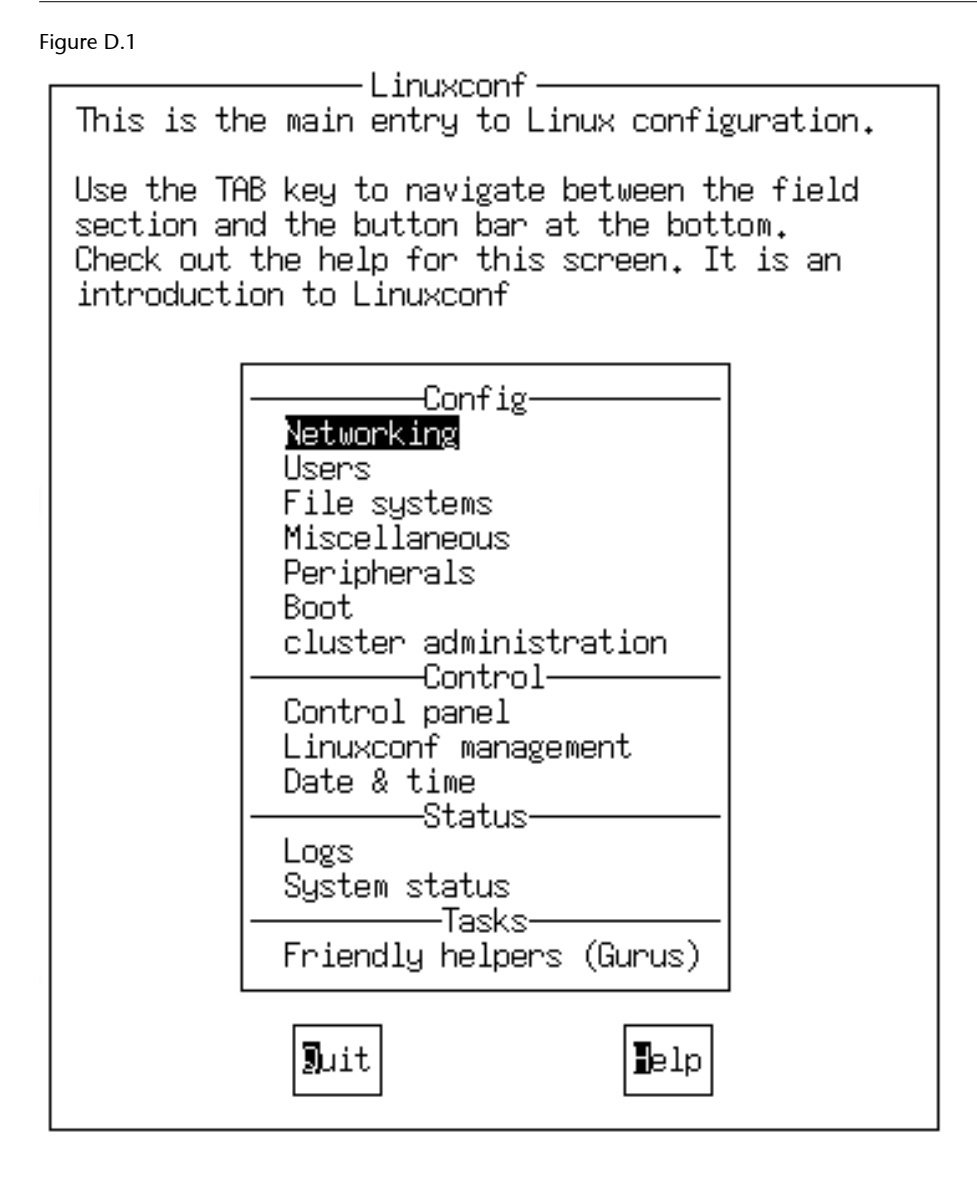

As the image shows, linuxconf divides its operations into the following sections:

• Configuration: this is the main section within linuxconf, where we can configure most of the system's aspects, such as the network, the users, the installed peripheral devices etc. The following figures show how the network configuration and user dialogue screens work:

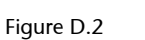

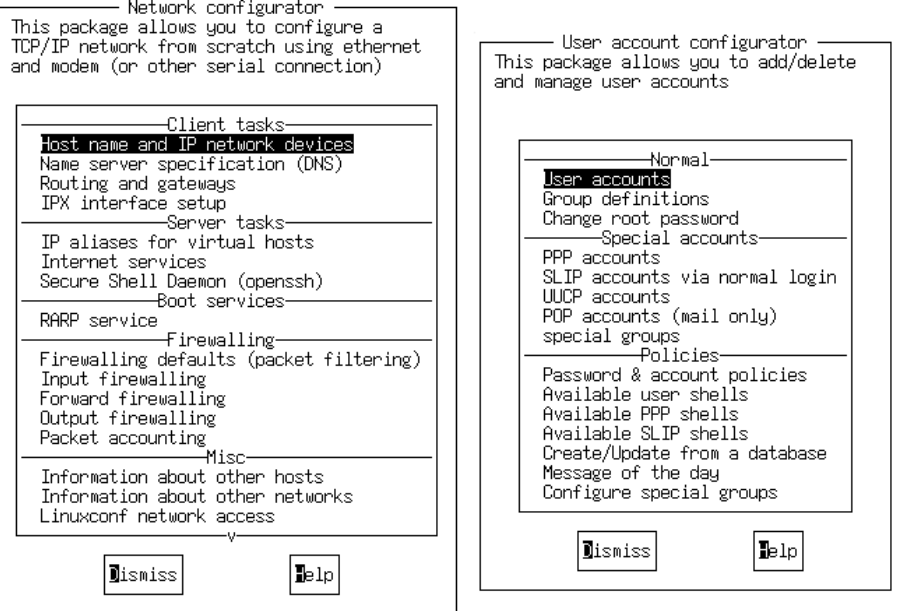

• Control: this section is used to carry out specific actions in the system, such as mounting or unmounting units, changing the system's date and time, personalising the menus etc. The following figure shows some of the actions that can be performed contained in the control panel's menu:

Figure D.3

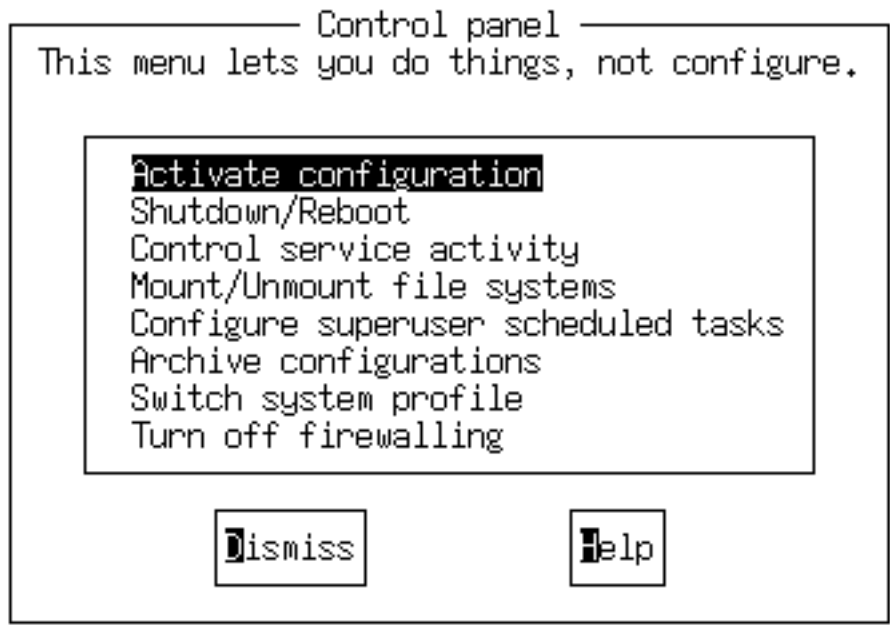

• Status: if we want to look at the logs or the status of any of the system's aspects, we can use the menus in this section. Many of the system's basic commands for seeing the status of the disk, the amount of memory used etc. are used in these.

Tasks: other configuration dialogues for starting up a modem properly, the network etc.

Another way of using this program is as a web browser. By default, network access is not available for the browser and therefore, before using it we will have to enable it using the menu Networking, Linuxconf network access and enable the Enable network access option. If we open the browser and go to http://localhost:98/ we will have the same dialogue screens and menu options of  $limusconf$  in html format. By default, we will only have access to this service from the same machine, although it is advisable to only enable it when we want to use it.

Finally, another project that is related to linuxconf is gnome-linuxconf, which has the same functions as described above, but can be used in X systems. The following figure shows how it looks:

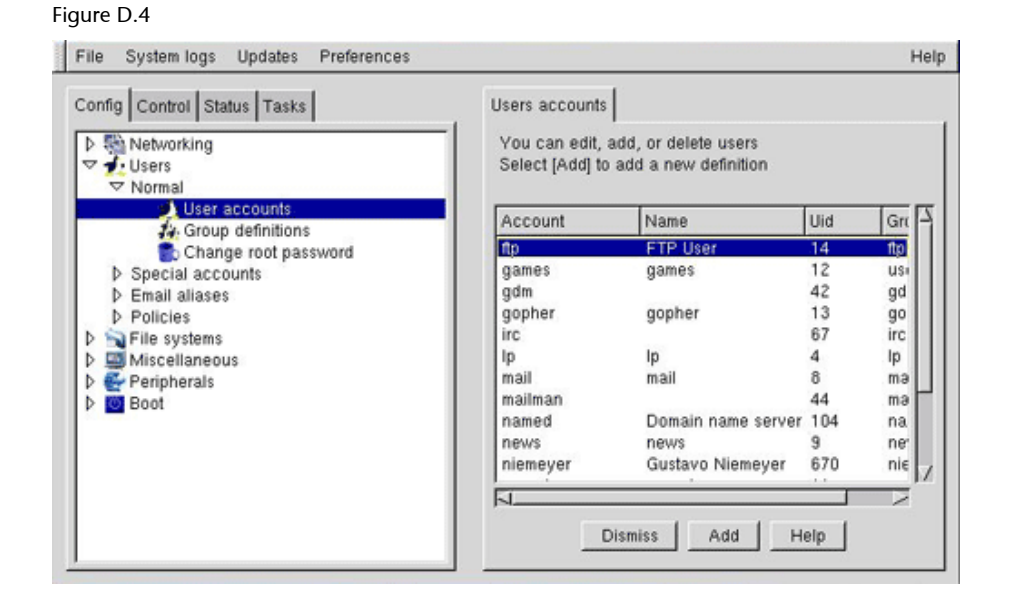

#### **D.3.Webmin**

As the name indicates, webmin is a tool for carrying out a configuration using the internet. It is very well designed and most of the configuration methods have been thought out carefully. When properly used, it can be a very useful tool. By default, when it is installed it will open port 10000 ([https://local](https://localhost:10000)[host:10000\)](https://localhost:10000) so that we will be able to access it using any browser we want. Before we can start using the tool, we will be asked for the system administrator's password, although it also has a very useful system for administrating the actual users with which we can specify the actions that can be performed by each user. This option is very interesting because it allows us to configure more than one system administrator account, creating accounts that are specialised according to the tasks that each users needs to perform.

We will now provide a series of screenshots of the different sections, to provide an idea of what the application looks like:

• System user administration:

## Figure D.5

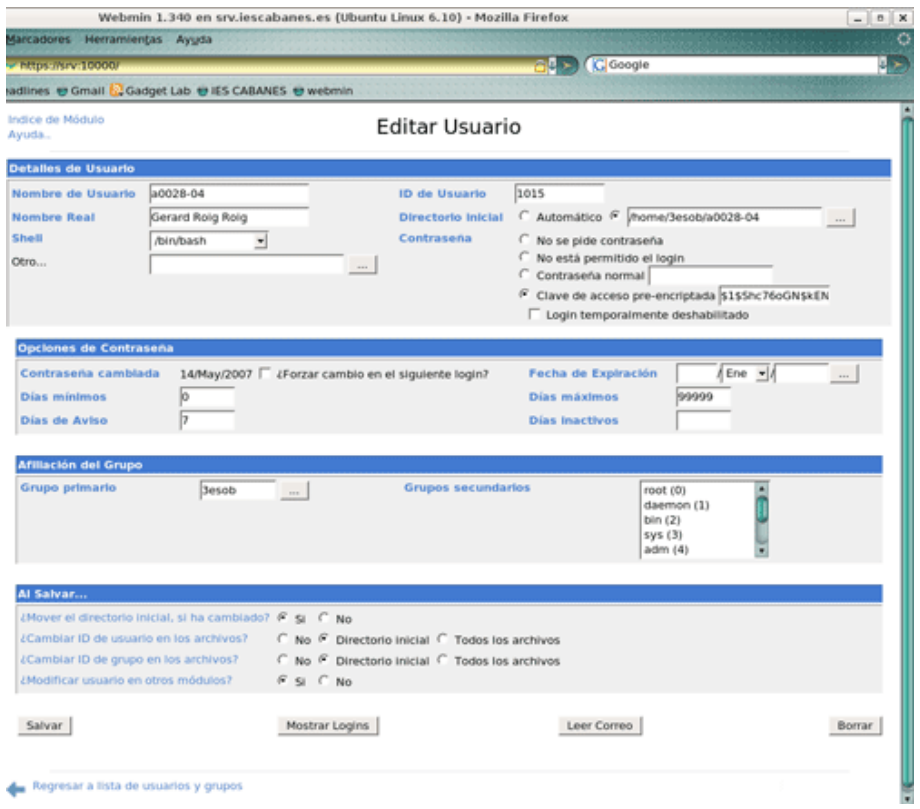

• Configuring the system's boot process:

Figure D.6

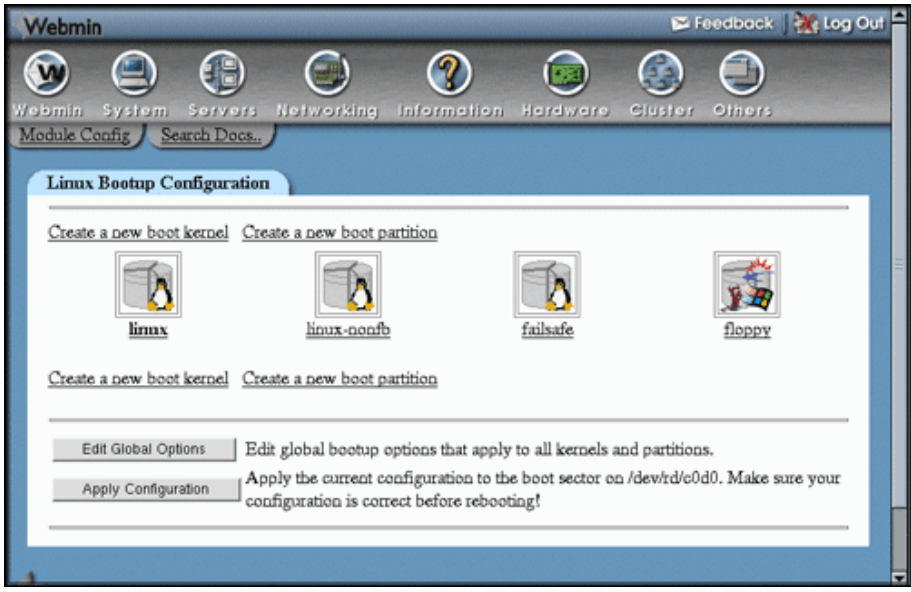

• Information on the disk:

## Figure D.7

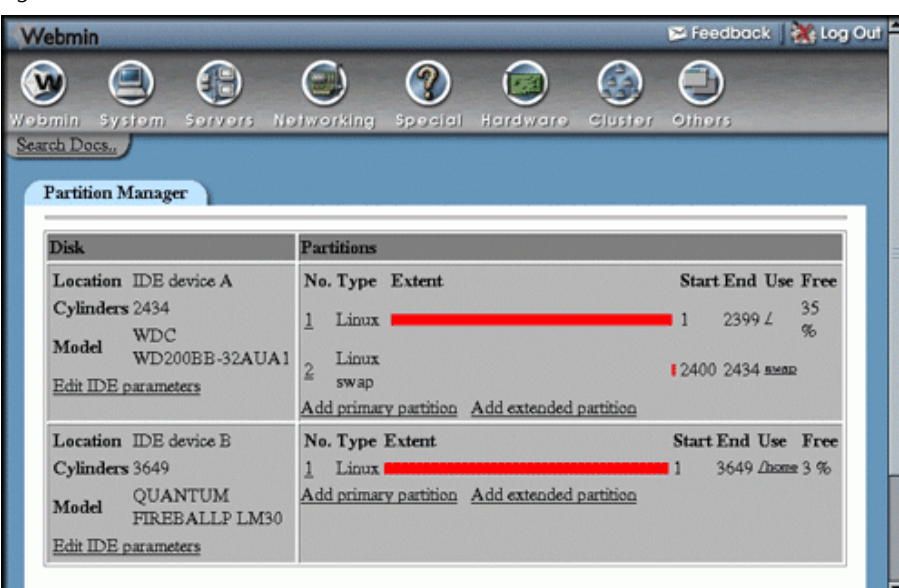

## • File browser:

## Figure D.8

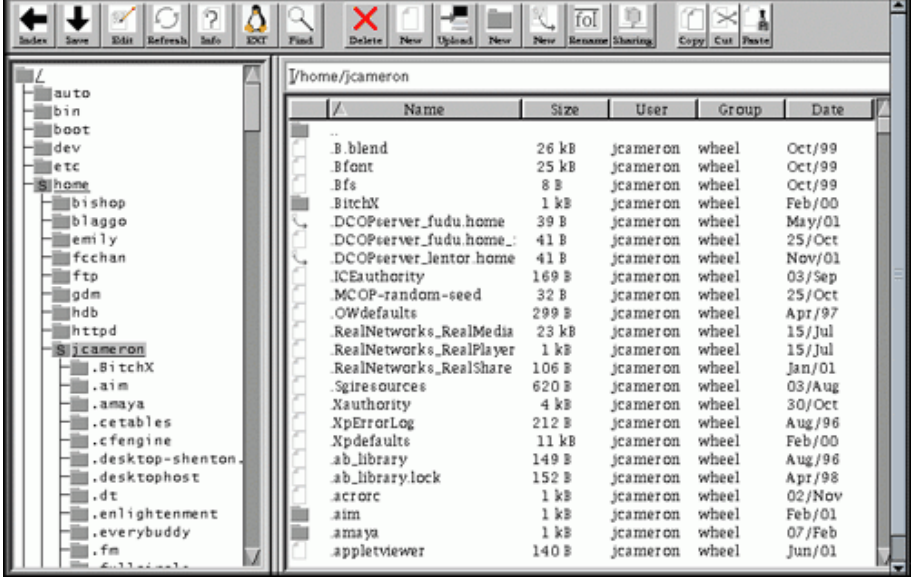

## <span id="page-29-0"></span>**5. GNU Free Documentation License**

GNU Free Documentation License

Version 1.2, November 2002

Copyright (C) 2000, 2001, 2002 Free Software Foundation, Inc. 59 Temple Place, Suite 330, Boston, MA 02111-1307 USA Everyone is permitted to copy and distribute verbatim copies of this license document, but changing it is not allowed.

#### **0)** PREAMBLE

The purpose of this License is to make a manual, textbook, or other functional and useful document "free" in the sense of freedom: to assure everyone the effective freedom to copy and redistribute it, with or without modifying it, either commercially or noncommercially. Secondarily, this License preserves for the author and publisher a way to get credit for their work, while not being considered responsible for modifications made by others.

This License is a kind of "copyleft", which means that derivative works of the document must themselves be free in the same sense. It complements the GNU General Public License, which is a copyleft license designed for free software.

We have designed this License in order to use it for manuals for free software, because free software needs free documentation: a free program should come with manuals providing the same freedoms that the software does. But this License is not limited to software manuals; it can be used for any textual work, regardless of subject matter or whether it is published as a printed book. We recommend this License principally for works whose purpose is instruction or reference.

#### **1)** APPLICABILITY AND DEFINITIONS

This License applies to any manual or other work, in any medium, that contains a notice placed by the copyright holder saying it can be distributed under the terms of this License. Such a notice grants a world-wide, royalty-free license, unlimited in duration, to use that work under the conditions stated herein. The "Document", below, refers to any such manual or work. Any member of the public is a licensee, and is addressed as "you". You accept the license if you copy, modify or distribute the work in a way requiring permission under copyright law.

A Modified Version of the Document means any work containing the Document or a portion of it, either copied verbatim, or with modifications and/or translated into another language.

A Secondary Section is a named appendix or a front-matter section of the Document that deals exclusively with the relationship of the publishers or authors of the Document to the Document`s overall subject (or to related matters) and contains nothing that could fall directly within that overall subject. (Thus, if the Document is in part a textbook of mathematics, a Secondary Section may not explain any mathematics.) The relationship could be a matter of historical connection with the subject or with related matters, or of legal, commercial, philosophical, ethical or political position regarding them.

The "Invariant Sections" are certain Secondary Sections whose titles are designated, as being those of Invariant Sections, in the notice that says that the Document is released under this License. If a section does not fit the above definition of Secondary then it is not allowed to be designated as Invariant. The Document may contain zero Invariant Sections. If the Document does not identify any Invariant Sections then there are none.

The "Cover Texts" are certain short passages of text that are listed, as Front-Cover Texts or Back-Cover Texts, in the notice that says that the Document is released under this License. A Front-Cover Text may be at most 5 words, and a Back-Cover Text may be at most 25 words.

A Transparent copy of the Document means a machine- readable copy, represented in a format whose specification is available to the general public, that is suitable for revising the document straightforwardly with generic text editors or (for images composed of pixels) generic paint programs or (for drawings) some widely available drawing editor, and that is suitable for input to text formatters or for automatic translation to a variety of formats suitable for input to text formatters. A copy made in an otherwise Transparent file format whose markup, or absence of markup, has been arranged to thwart or discourage subsequent modification by readers is not Transparent.

An image format is not Transparent if used for any substantial amount of text. A copy that is not Transparent is called Opaque.

Examples of suitable formats for Transparent copies include plain ASCII without markup, Texinfo input format, LaTeX input format, SGML or XML using a publicly available DTD, and standardconforming simple HTML, PostScript or PDF designed for human modification. Examples of transparent image formats include PNG, XCF and JPG. Opaque formats include proprietary formats that can be read and edited only by proprietary word processors, SGML or

XML for which the DTD and/or processing tools are not generally available, and the machine-generated HTML, PostScript or PDF produced by some word processors for output purposes only.

The "Title Page" means, for a printed book, the title page itself, plus such following pages as are needed to hold, legibly, the material this License requires to appear in the title page. For works in formats which do not have any title page as such, "Title Page" means the text near the most prominent appearance of the work's title, preceding the beginning of the body of the text.

A section Entitled XYZ means a named subunit of the Document whose title either is precisely XYZ or contains XYZ in parentheses following text that translates XYZ in another language. (Here XYZ stands for a specific section name mentioned below, such as "Acknowledgements", "Dedications", "Endorsements", or "History".) To "Preserve the Title" of such a section when you modify the Document means that it remains a section "Entitled XYZ" according to this definition.

The Document may include Warranty Disclaimers next to the notice which states that this License applies to the Document. These Warranty Disclaimers are considered to be included by reference in this License, but only as regards disclaiming warranties: any other implication that these Warranty Disclaimers may have is void and has no effect on the meaning of this License.

#### **2)** VERBATIM COPYING

You may copy and distribute the Document in any medium, either commercially or noncommercially, provided that this License, the copyright notices, and the license notice saying this License applies to the Document are reproduced in all copies, and that you add no other conditions whatsoever to those of this License. You may not use technical measures to obstruct or control the reading or further copying of the copies you make or distribute. However, you may accept compensation in exchange for copies. If you distribute a large enough number of copies you must also follow the conditions in section 3.

You may also lend copies, under the same conditions stated above, and you may publicly display copies.

#### **3)** COPYING IN QUANTITY

If you publish printed copies (or copies in media that commonly have printed covers) of the Document, numbering more than 100, and the Document's license notice requires Cover Texts, you must enclose the copies in covers that carry, clearly and legibly, all these Cover Texts: Front-Cover Texts on the front cover, and Back-Cover Texts on the back cover. Both covers must also clearly and legibly identify you as the publisher of these copies. The front cover must present the full title with all words of the title equally prominent and visible. You may add other material on the covers in addition.

Copying with changes limited to the covers, as long as they preserve the title of the Document and satisfy these conditions, can be treated as verbatim copying in other respects.

If the required texts for either cover are too voluminous to fit legibly, you should put the first ones listed (as many as fit reasonably) on the actual cover, and continue the rest onto adjacent pages.

If you publish or distribute Opaque copies of the Document numbering more than 100, you must either include a machinereadable Transparent copy along with each Opaque copy, or state in or with each Opaque copy a computernetwork location from which the general network-using public has access to download using public-standard network protocols a complete Transparent copy of the Document, free of added material.

If you use the latter option, you must take reasonably prudent steps, when you begin distribution of Opaque copies in quantity, to ensure that this Transparent copy will remain thus accessible at the stated location until at least one year after the last time you distribute an Opaque copy (directly or through your agents or retailers) of that edition to the public.

It is requested, but not required, that you contact the authors of the Document well before redistributing any large number of copies, to give them a chance to provide you with an updated version of the Document.

#### **4)** MODIFICATIONS

You may copy and distribute a Modified Version of the Document under the conditions of sections 2 and 3 above, provided that you release the Modified Version under precisely this License, with the Modified Version filling the role of the Document, thus licensing distribution and modification of the Modified Version to whoever possesses a copy of it. In addition, you must do these things in the Modified Version:

A. Use in the Title Page (and on the covers, if any) a title distinct from that of the Document, and from those of previous versions (which should, if there were any, be listed in the History section of the Document). You may use the same title as a previous version if the original publisher of that version gives permission.

B. List on the Title Page, as authors, one or more persons or entities responsible for authorship of the modifications in the Modified Version, together with at least five of the principal authors of the Document (all of its principal authors, if it has fewer than five), unless they release you from this requirement.

C. State on the Title page the name of the publisher of the Modified Version, as the publisher.

D. Preserve all the copyright notices of the Document.

E. Add an appropriate copyright notice for your modifications adjacent to the other copyright notices.

F. Include, immediately after the copyright notices, a license notice giving the public permission to use the Modified Version under the terms of this License, in the form shown in the Addendum below.

G. Preserve in that license notice the full lists of Invariant Sections and required Cover Texts given in the Document's license notice.

H. Include an unaltered copy of this License.

I. Preserve the section Entitled "History", Preserve its Title, and add to it an item stating at least the title, year, new authors, and publisher of the Modified Version as given on the Title Page. If there is no section Entitled "History" in the Document, create one stating the title, year, authors, and publisher of the Document as given on its Title Page, then add an item describing the Modified Version as stated in the previous sentence.

J. Preserve the network location, if any, given in the Document for public access to a Transparent copy of the Document, and likewise the network locations given in the Document for previous versions it was based on. These may be placed in the "History" section. You may omit a network location for a work that was published at least four years before the Document itself, or if the original publisher of the version it refers to gives permission.

K. For any section Entitled "Acknowledgements" or "Dedications", Preserve the Title of the section, and preserve in the section all the substance and tone of each of the contributor acknowledgements and/or dedications given therein.

L. Preserve all the Invariant Sections of the Document, unaltered in their text and in their titles. Section numbers or the equivalent are not considered part of the section titles.

M. Delete any section Entitled "Endorsements". Such a section may not be included in the Modified Version.

N. Do not retitle any existing section to be Entitled "Endorsements" or to conflict in title with any Invariant Section.

O. Preserve any Warranty Disclaimers.

If the Modified Version includes new front-matter sections or appendices that qualify as Secondary Sections and contain no material copied from the Document, you may at your option designate some or all of these sections as invariant. To do this, add their titles to the list of Invariant Sections in the Modified Version's license notice. These titles must be distinct from any other section titles.

You may add a section Entitled "Endorsements", provided it contains nothing but endorsements of your Modified Version by various parties--for example, statements of peer review or that the text has been approved by an organization as the authoritative definition of a standard.

You may add a passage of up to five words as a Front-Cover Text, and a passage of up to 25 words as a Back-Cover Text, to the end of the list of Cover Texts in the Modified Version. Only one passage of Front-Cover Text and one of Back-Cover Text may be added by (or through arrangements made by) any one entity. If the Document already includes a cover text for the same cover, previously added by you or by arrangement made by the same entity you are acting on behalf of, you may not add another; but you may replace the old one, on explicit permission from the previous publisher that added the old one.

The author(s) and publisher(s) of the Document do not by this License give permission to use their names for publicity for or to assert or imply endorsement of any Modified Version.

#### **5)** COMBINING DOCUMENTS

You may combine the Document with other documents released under this License, under the terms defined in section 4 above for modified versions, provided that you include in the combination all of the Invariant Sections of all of the original documents, unmodified, and list them all as Invariant Sections of your combined work in its license notice, and that you preserve all their Warranty Disclaimers.

The combined work need only contain one copy of this License, and multiple identical Invariant Sections may be replaced with a single copy. If there are multiple Invariant Sections with the same name but different contents, make the title of each such section unique by adding at the end of it, in parentheses, the name of the original author or publisher of that section if known, or else a unique number.

Make the same adjustment to the section titles in the list of Invariant Sections in the license notice of the combined work.

In the combination, you must combine any sections Entitled "History" in the various original documents, forming one section Entitled "History"; likewise combine any sections Entitled "Acknowledgements", and any sections Entitled "Dedications". You must delete all sections Entitled "Endorsements".

#### **6)** COLLECTIONS OF DOCUMENTS

You may make a collection consisting of the Document and other documents released under this License, and replace the individual copies of this License in the various documents with a single copy that is included in the collection, provided that you follow the rules of this License for verbatim copying of each of the documents in all other respects.

You may extract a single document from such a collection, and distribute it individually under this License, provided you insert a copy of this License into the extracted document, and follow this License in all other respects regarding verbatim copying of that document.

#### **7)** AGGREGATION WITH INDEPENDENT WORKS

A compilation of the Document or its derivatives with other separate and independent documents or works, in or on a volume of a storage or distribution medium, is called an aggregate if the copyright resulting from the compilation is not used to limit the legal rights of the compilation's users beyond what the individual works permission.

When the Document is included in an aggregate, this License does not apply to the other works in the aggregate which are not themselves derivative works of the Document.

If the Cover Text requirement of section 3 is applicable to these copies of the Document, then if the Document is less than one half of the entire aggregate, the Document's Cover Texts may be placed on covers that bracket the Document within the aggregate, or the electronic equivalent of covers if the Document is in electronic form.

Otherwise they must appear on printed covers that bracket the whole aggregate.

#### **8)** TRANSLATION

Translation is considered a kind of modification, so you may distribute translations of the Document under the terms of section 4. Replacing Invariant Sections with translations requires special permission from their copyright holders, but you may include translations of some or all Invariant Sections in addition to the original versions of these Invariant Sections. You may include a translation of this License, and all the license notices in the Document, and any Warranty Disclaimers, provided that you also include the original English version of this License and the original versions of those notices and disclaimers. In case of a disagreement between the translation and the original version of this License or a notice or disclaimer, the original version will prevail.

If a section in the Document is Entitled "Acknowledgements", "Dedications", or "History", the requirement (section 4) to Preserve its Title (section 1) will typically require changing the actual title.

#### **9)** TERMINATION

You may not copy, modify, sublicense, or distribute the Document except as expressly provided for under this License. Any other attempt to copy, modify, sublicense or distribute the Document is void, and will automatically terminate your rights under this License. However, parties who have received copies, or rights, from you under this License will not have their licenses terminated so long as such parties remain in full compliance.

#### **10)** FUTURE REVISIONS OF THIS LICENSE

The Free Software Foundation may publish new, revised versions of the GNU Free Documentation License from time to time. Such new versions will be similar in spirit to the present version, but may differ in detail to address new problems or concerns. See http:// www.gnu.org/copyleft/.

Each version of the License is given a distinguishing version number. If the Document specifies that a particular numbered version of this License "or any later version" applies to it, you have the option of following the terms and conditions either of that specified version or of any later version that has been published (not as a draft) by the Free Software Foundation. If the Document does not specify a version number of this License, you may choose any version ever published (not as a draft) by the Free Software Foundation.

#### ADDENDUM: How to use this License for your documents

To use this License in a document you have written, include a copy of the License in the document and put the following copyright and license notices just after the title page:

Copyright (c) YEAR YOUR NAME. Permission is granted to copy, distribute and/or modify this document under the terms of the GNU Free Documentation License, Version 1.2 or any later version published by the Free Software Foundation; with no Invariant Sections, no Front-Cover Texts, and no Back-Cover Texts.

A copy of the license is included in the section entitled "GNU Free Documentation License".

If you have Invariant Sections, Front-Cover Texts and Back-Cover Texts, replace the "with...Texts." line with this:

with the Invariant Sections being LIST THEIR TITLES, with the FrontCover Texts being LIST, and with the Back-Cover Texts being LIST.

If you have Invariant Sections without Cover Texts, or some other combination of the three, merge those two alternatives to suit the situation.

If your document contains nontrivial examples of program code, we recommend releasing these examples in parallel under your choice of free software license, such as the GNU General Public License, to permit their use in free software.